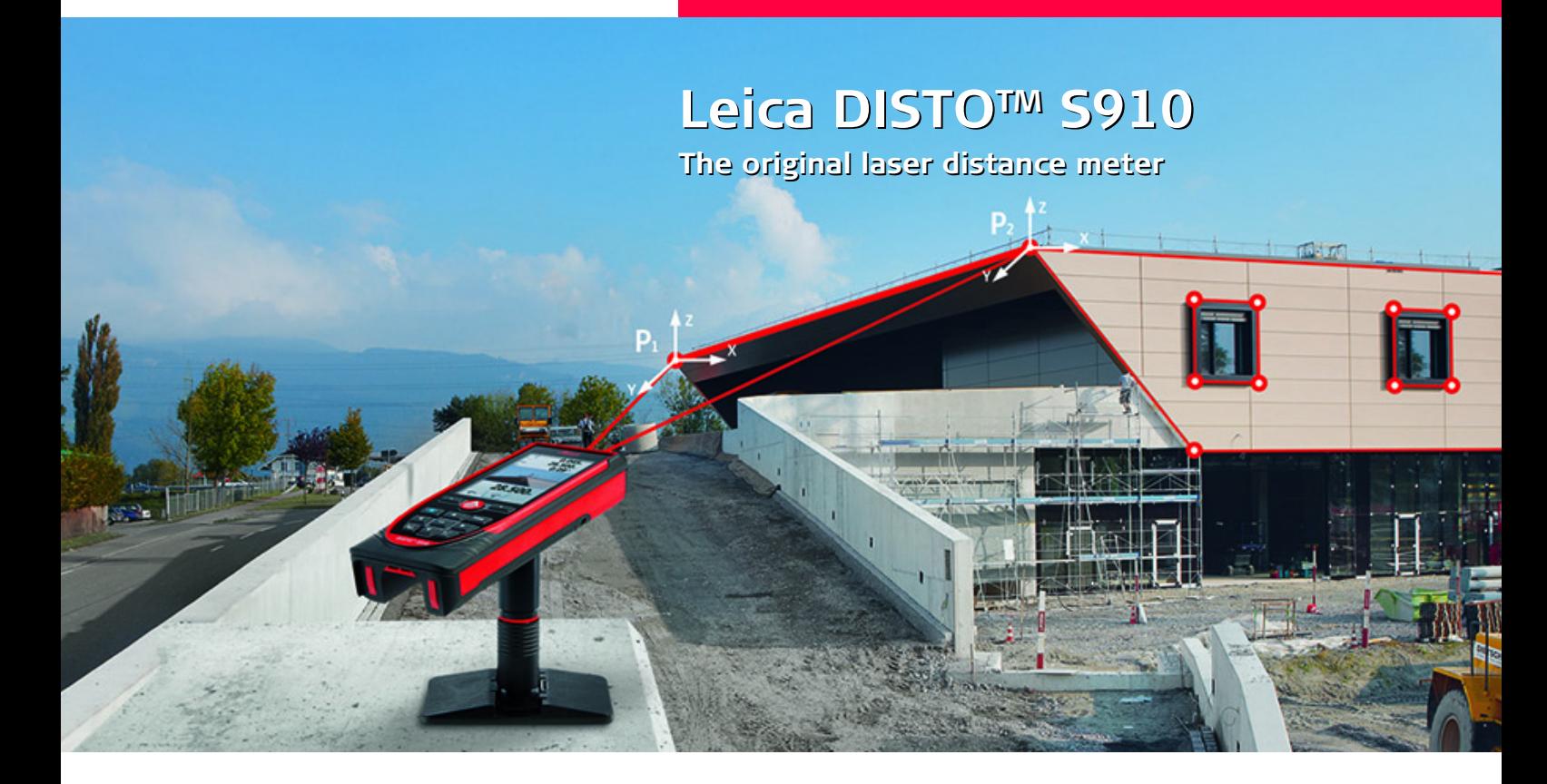

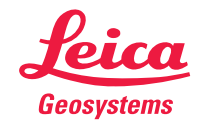

- when it has to be right

## **Sisällysluettelo FI**

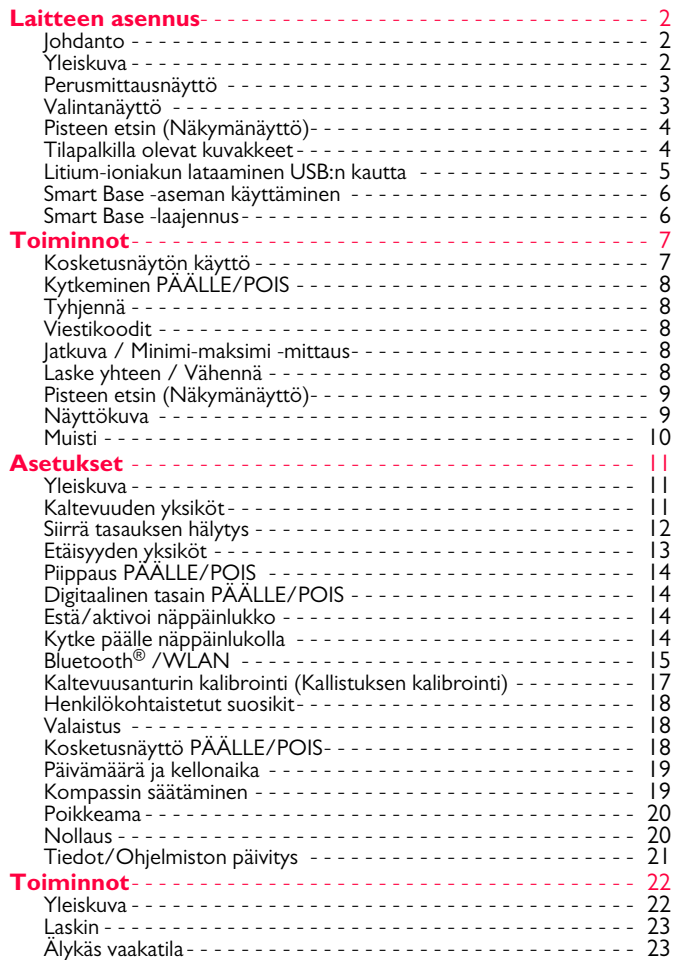

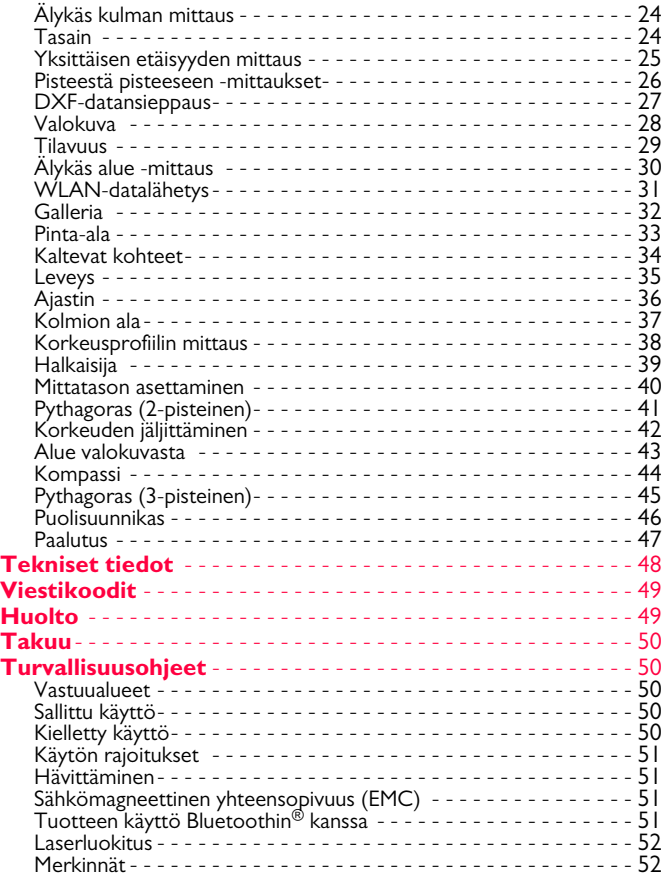

#### <span id="page-2-0"></span>**Laitteen asennus FI**

#### <span id="page-2-1"></span>**Johdanto**

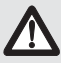

Turvallisuusohjeet ja käyttöohje tulee lukea läpi huolellisesti ennen tuotteen käyttämistä ensimmäistä kertaa.

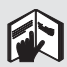

Tuotteen vastuuhenkilön on varmistettava, että kaikki käyttäjät ymmärtävät nämä ohjeet ja noudattavat niitä.

Käytetyillä symboleilla on seuraavat merkitykset:

# -**VAROITUS**

Merkitsee mahdollista vaaratilannetta tai käyttötarkoituksen vastaista käyttöä, joka voi johtaa kuolemaan tai vakavaan loukkaantumiseen, ellei sitä vältetä.

# $\triangle$ HUOMIO

Merkitsee mahdollista vaaratilannetta tai käyttötarkoituksen vastaista käyttöä, joka voi johtaa lieviin henkilövahinkoihin ja/tai huomattaviin vahinkoihin esineille, omaisuudelle tai ympäristölle.

- Tärkeitä kappaleita, joita on noudatettava käytännössä, koska **i**
- ne mahdollistavat kojeen teknisesti oikean ja tehokkaan käytön.

## <span id="page-2-2"></span>**Yleiskuva**

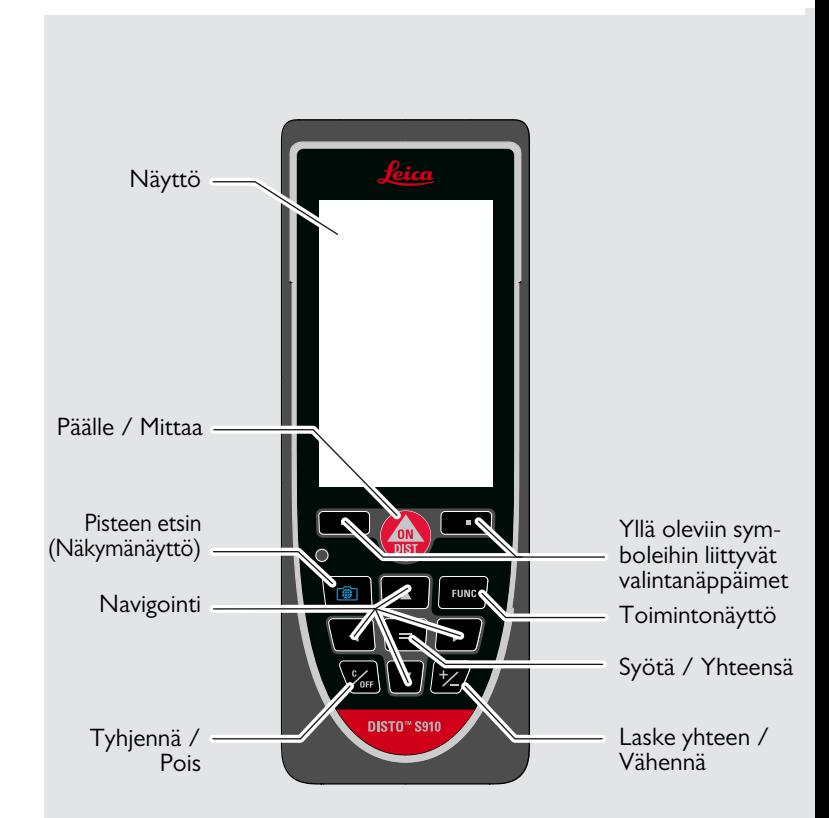

#### <span id="page-3-0"></span>**Perusmittausnäyttö**

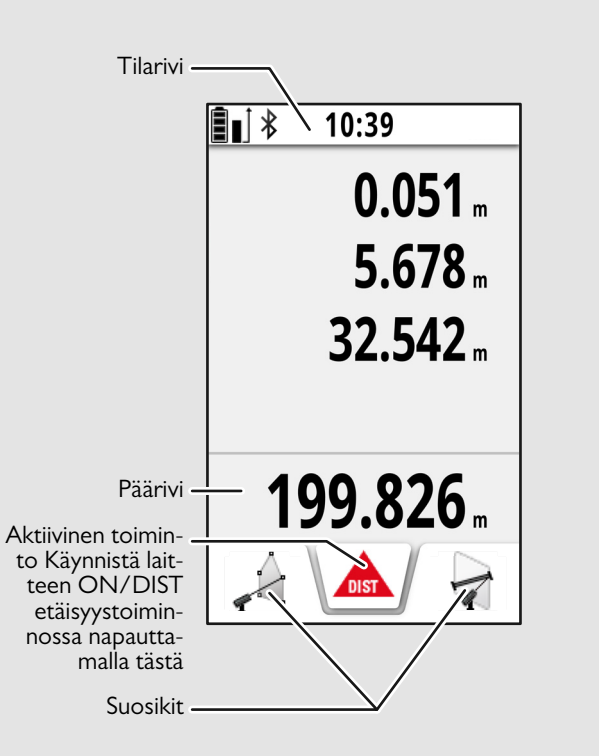

### <span id="page-3-1"></span>**Valintanäyttö**

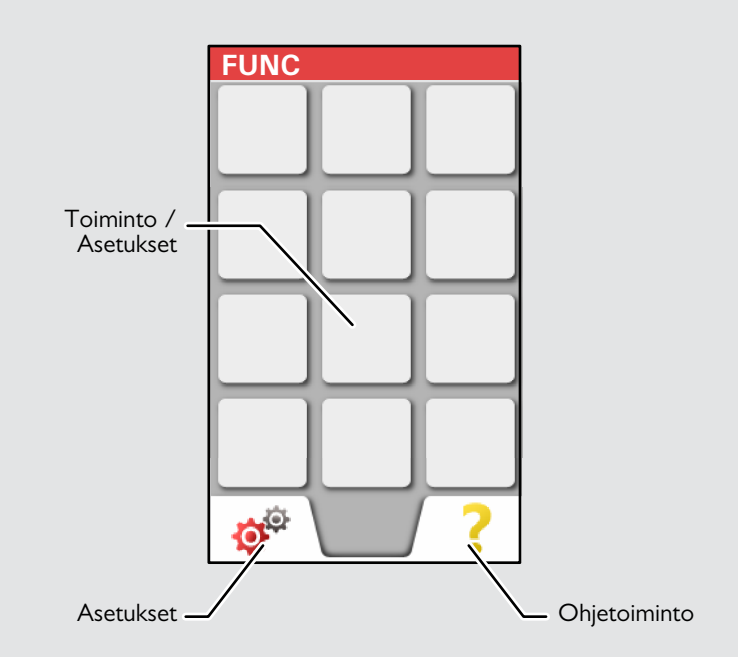

## <span id="page-4-0"></span>**Pisteen etsin (Näkymänäyttö)**

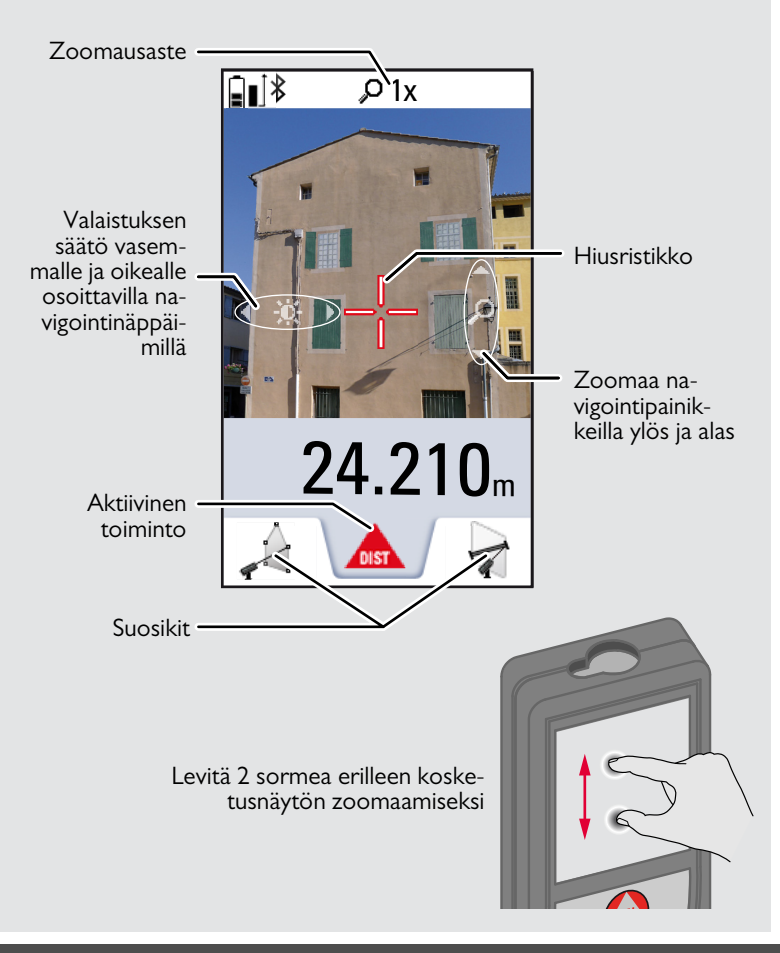

#### <span id="page-4-1"></span>**Tilapalkilla olevat kuvakkeet**

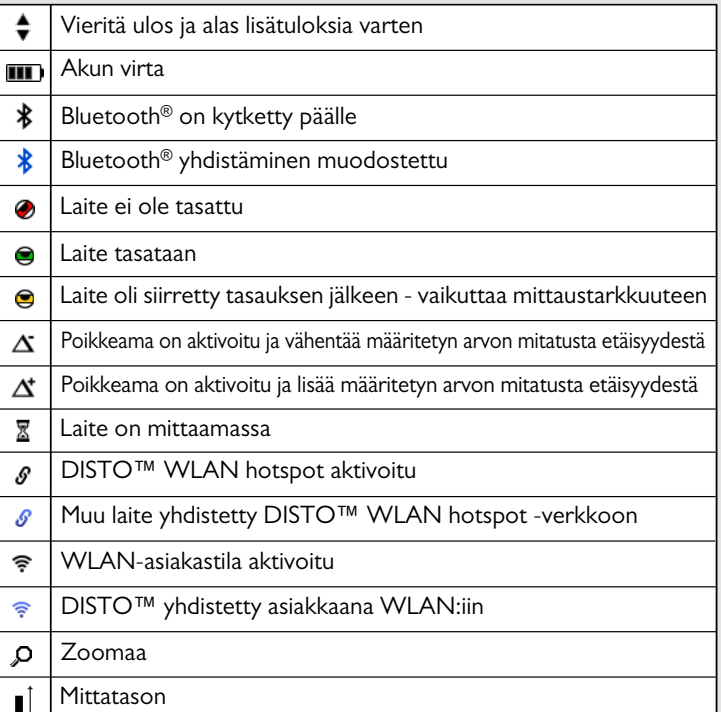

#### **Laitteen asennus FI**

#### <span id="page-5-0"></span>**Litium-ioniakun lataaminen USB:n kautta**

Lataa akku ennen sen käyttämistä ensimmäistä kertaa. Käytä toimitettua kaapelia akun lataamiseen.

Kytke laturin pienikokoinen pää laitteen liitäntäporttiin, ja laturin pää sähkörasiaan. Valitse maasi mukainen oikea liitin. Laitetta ei voi käyttää sen ollessa latauksessa.

Tietokonetta voidaaan käyttää myös laitteen lataamiseen, mutta se vie enemmän aikaa. Jos laite on kytkettynä tietokoneeseen USBkaapelin välityksellä, voit ladata tai poistaa gallerian. **Mitään tietoja ei voi siirtää.**

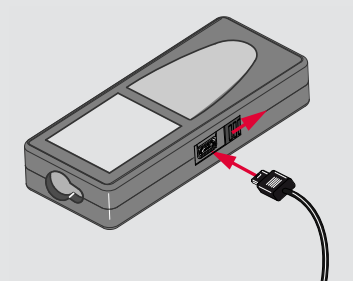

Kun lataat akkua, seuraavat kuvakkeet näyttävät tilan:

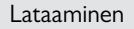

Lataaminen Täysin ladattu

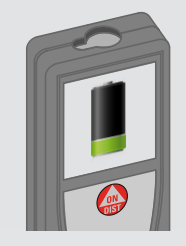

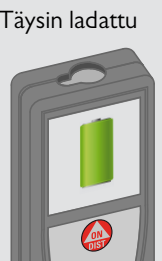

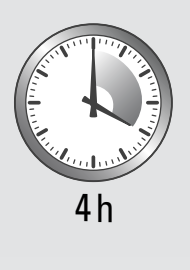

Vaihda akut, kun akkusymboli vilkkuu.

Laite kuumenee ladattaessa. Tämä on normaalia, eikä se vaikuta laitteen kestoikään tai suorituskykyyn. Jos akku kuumenee yli 40 °C / 104 °F, laturi pysähtyy.

Suositellussa säilytyspaikassa lämpötilan ollessa -20 °C - +30 °C (-4 °F - +86 °F) akut, joissa on 50 % - 100 % ladattuna, voivat säilyä enintään 1 vuoden. Tämän säilytysajan jälkeen akut tulee ladata. Energian säästämiseksi laturi tulee irrottaa, kun sitä ei käytetä.

# $\triangle$ HUOMIO

**i**

Laturin kytkeminen epäasianmukaisesti saattaa aiheuttaa vakavaa vahinkoa laitteelle. Takuu ei korvaa väärästä käytöstä aiheutuvaa vahinkoa. Käytä vain Leican hyväksymiä latureita, akkuja ja kaapeleita. Hyväksymättömät laturit tai kaapelit voivat aiheuttaa akun räjähtämisen tai leitevaurion.

Jos laite on kytkettynä tietokoneeseen USB-kaapelin välityksellä, voit ladata tai poistaa gallerian. Mitään tietoja ei voi siirtää.

#### **Laitteen asennus FI**

#### <span id="page-6-0"></span>**Smart Base -aseman käyttäminen**

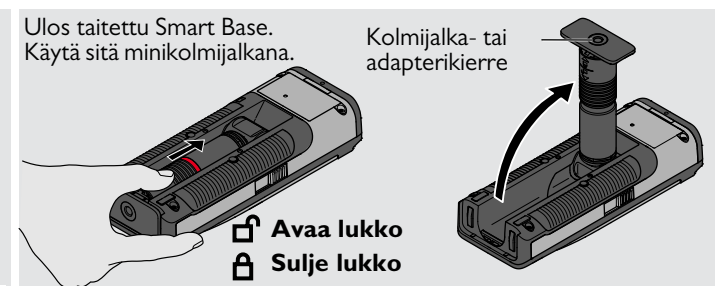

#### <span id="page-6-1"></span>**Smart Base -laajennus**

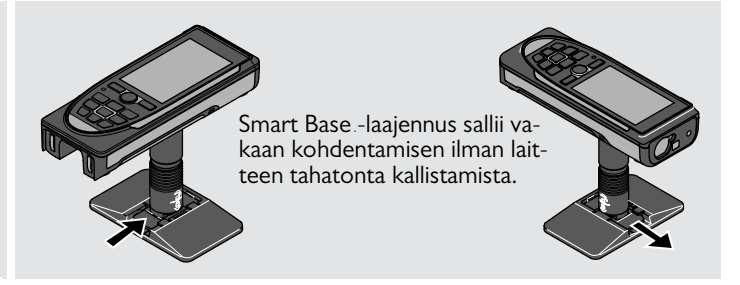

Älä siirrä tai kallista Smartbase'a mittauksen aikana. Suosittelemme kolmijalan käyttämistä Leica FTA360-S adapterin kanssa.

**i**

#### <span id="page-7-1"></span><span id="page-7-0"></span>**Toiminnot Kosketusnäytön käyttö**

Käytä kosketusnäytön käyttämiseksi vain sormia.

Älä salli kosketusnäytön pääsevän kosketukseen muiden sähkölaitteiden kanssa.

Sähköstaattiset purkaukset saattavat aiheuttaa kosketusnäyttöön toimintahäiriön.

Estä veden pääseminen kosketusnäyttöön. Kosketusnäyttö saattaa toimia väärin kosteissa olosuhteissa tai vedelle altistuneena.

Vältä vaurioittamasta kosketusnäyttöä, älä napauta sitä millään terävällä esineellä tai paina sitä liikaa sormenpäillä.

#### **Napautus**

**i**

#### **Vetäminen**

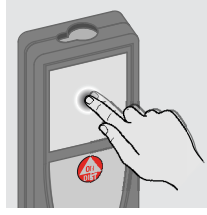

Avaa näyttöruudun painike, tai tee valinta napauttamalla näyttöä. Alaviivan keskikohdalla olevan kuvakkeen napautus aktivoi etäisyysmittauksen tai käynnistää kameran.

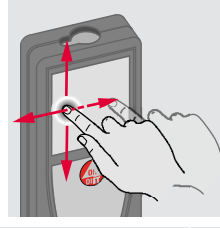

Vedä näytössä siirtyäksesi edelliseen tai seuraavaan näyttöruutuun galleria-toiminnossa.

#### **Nipistäminen**

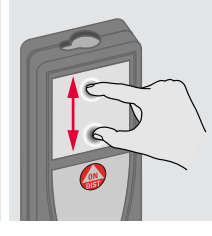

Levitä 2 sormea erilleen zoomataksesi, jos pisteen etsijä on aktivoitu.

**i** Kosketusnäytön sijasta voidaan käyttää myös normaaleja näpäimistön painikkeita.

<span id="page-8-1"></span><span id="page-8-0"></span>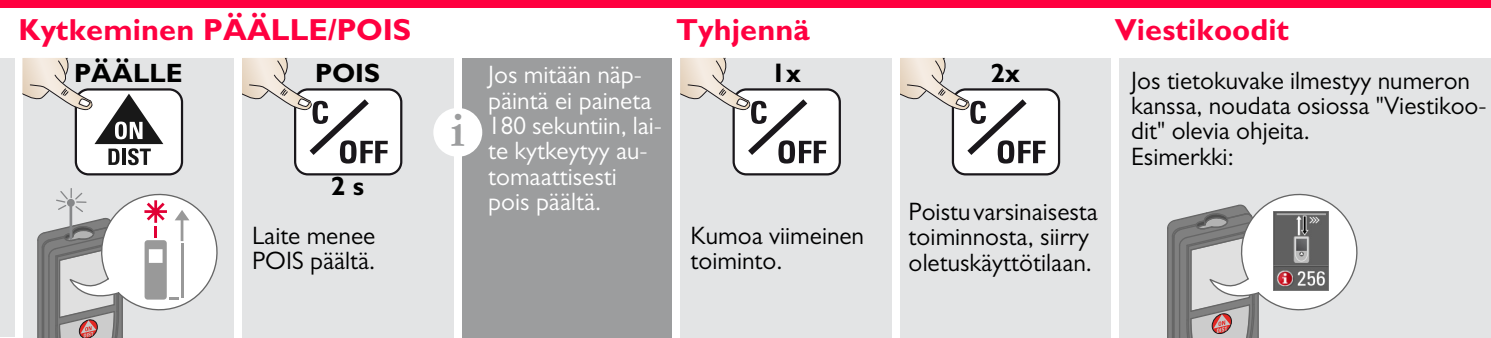

#### <span id="page-8-3"></span>**Jatkuva / Minimi-maksimi -mittaus**

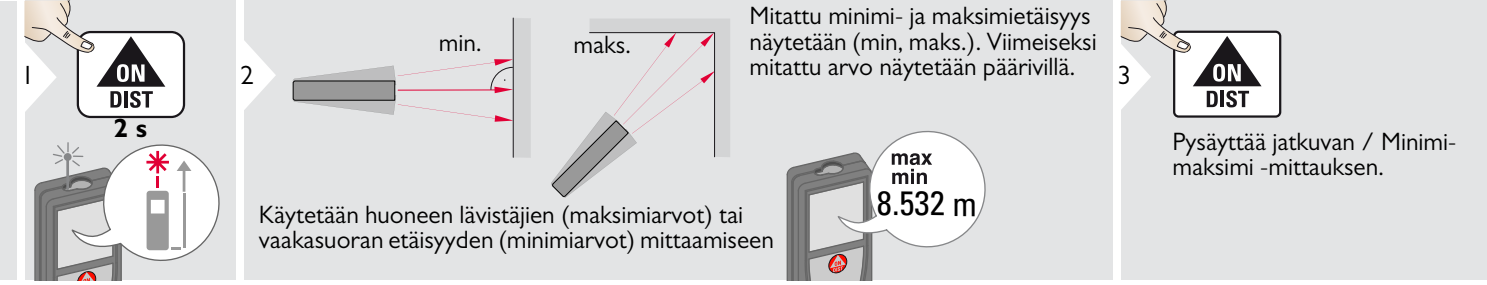

#### <span id="page-8-4"></span>**Laske yhteen / Vähennä**

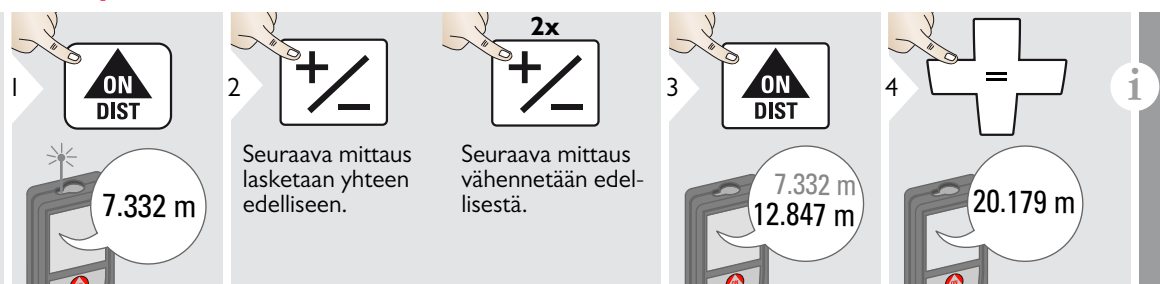

<span id="page-8-2"></span>Tämä prosessi voidaan toistaa tarpeen mukaan. Samaa prosessia voidaan käyttää alojen tai tilavuuksien yhteenlaskemiseen tai vähentämiseen.

### <span id="page-9-0"></span>**Pisteen etsin (Näkymänäyttö)**

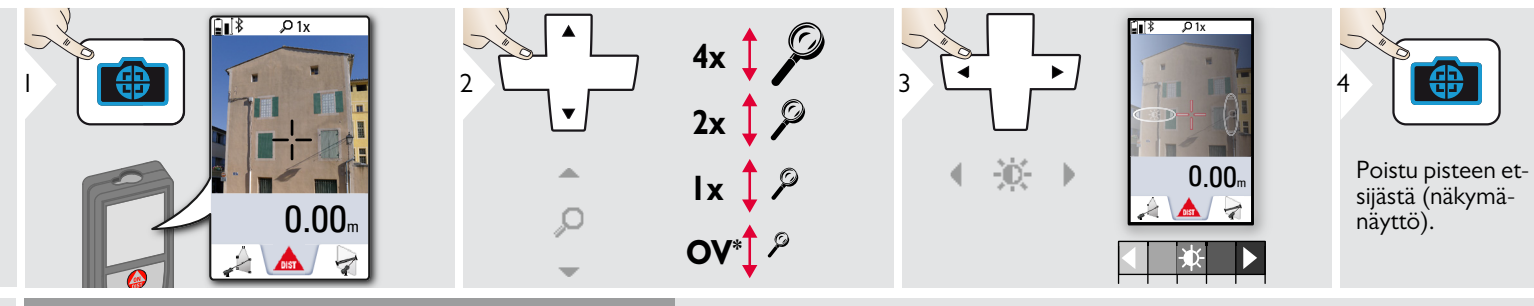

Tämä on erinomainen apu ulkotiloissa mittaukseen. Integroitu pisteen etsijä (näkymänäyttö) näyttää kohteen näytössä. Laite mittaa ristiosoittimen keskellä silloinkin, kun laserpiste ei näy.

Parallaksivirheitä tapahtuu, kun pisteen etsijän kameraa käytetään lähellä oleviin kohteisiin sillä vaikutuksella, että laser näyttää siirtyneen hiusristikossa. Tässä tapauksessa virhe korjataan automaattisesti hiusristikon siirron kanssa.<br>Automaattisesti hiusristikon siirron kanssa.

#### <span id="page-9-1"></span>**Näyttökuva**

**i**

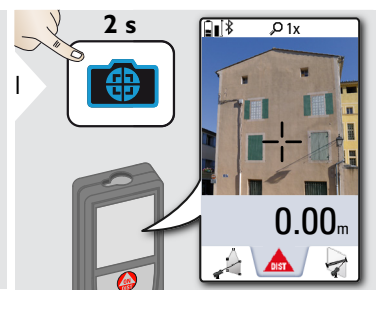

Näyttökuva tallentuu galleriaan.

#### <span id="page-10-0"></span>**Muisti**

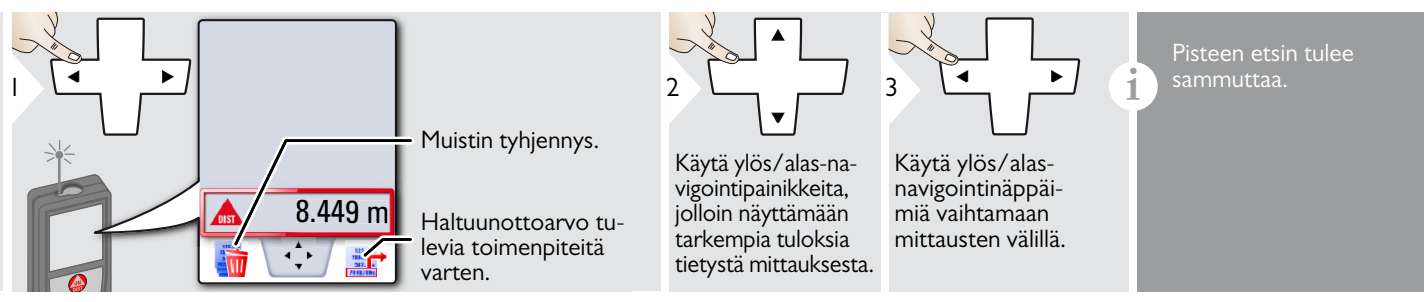

#### <span id="page-11-1"></span><span id="page-11-0"></span>**Yleiskuva**

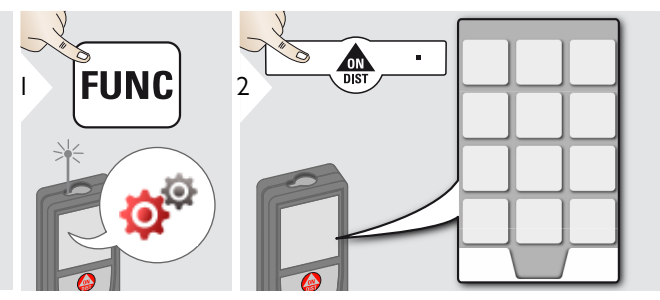

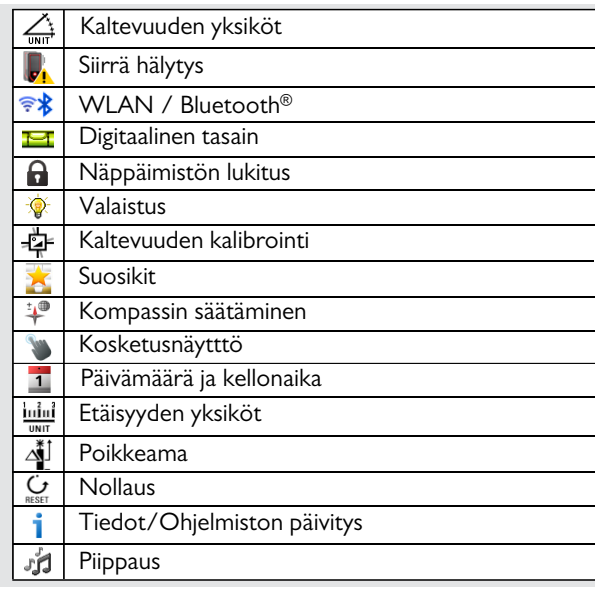

# <span id="page-11-2"></span>**Kaltevuuden yksiköt**

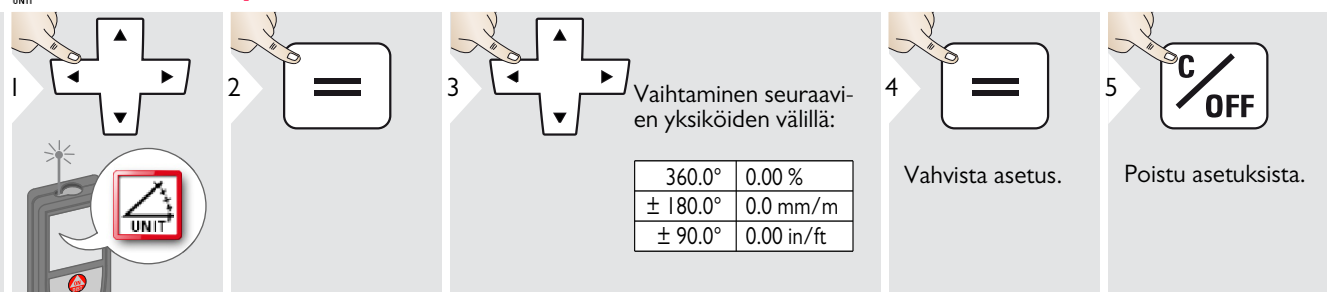

## <span id="page-12-0"></span>**Siirrä tasauksen hälytys**

5

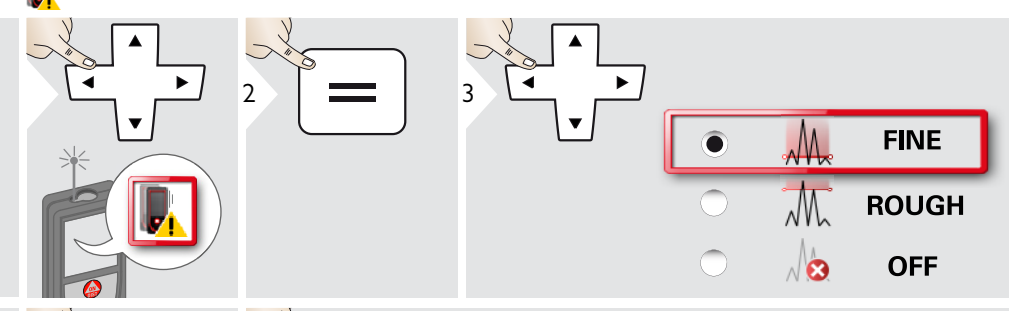

Valitse tasauksen herkkyys, joka tarvitaan joitakin mittaustoimintoja varten.

FINE tarkoittaa, että laitteen tasaus on herkkä mille tahansa pienille tärinöille.

Valitse ROUGH, kun työskentelet ankarassa rakennusympäristössä, jossa esiintyy paljon iskuja ja tärinöitä. Tässä tapauksessa tarkkuutta lasketaan riippuvuussuhteessa liikkeisiin.

Poistu asetuksista.

**OFF** 

Vahvista asetus.

4

# <span id="page-13-0"></span>**Etäisyyden yksiköt**

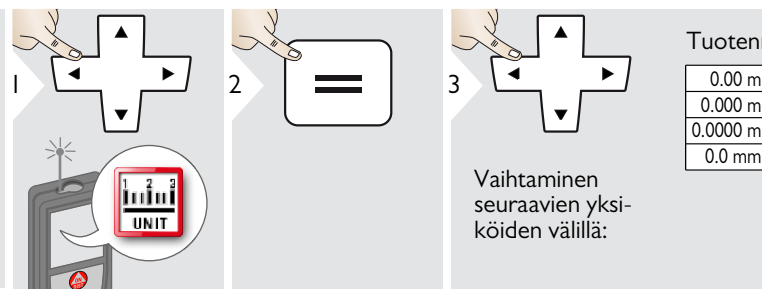

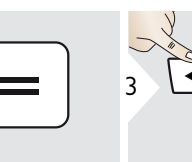

Vaihtaminen seuraavien yksiköiden välillä:

#### Tuotenro 805080:

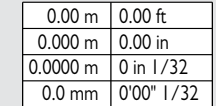

0.000 m 0.0000 m 0.0 mm 0.00 ft

#### US-mallin Tuotenro 808183:

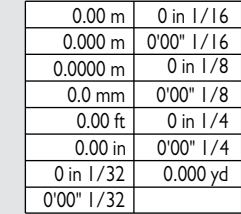

 $\overline{\smash{\bigcup}}$ 4

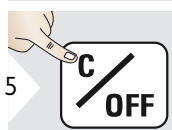

Vahvista asetus. Poistu asetuksista.

# <span id="page-14-0"></span>**Piippaus PÄÄLLE/POIS**

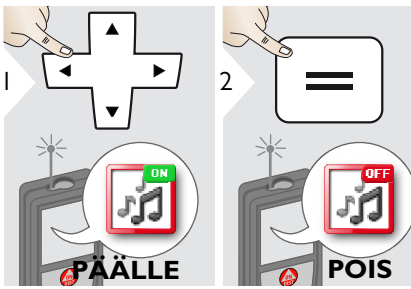

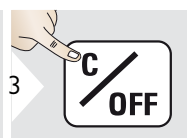

Kytke PÄÄLLE toistamalla toimen-

pide.

<span id="page-14-3"></span>Poistu asetuksista.

#### <span id="page-14-1"></span>**Digitaalinen tasain PÄÄLLE/POIS** Ħ

<span id="page-14-2"></span>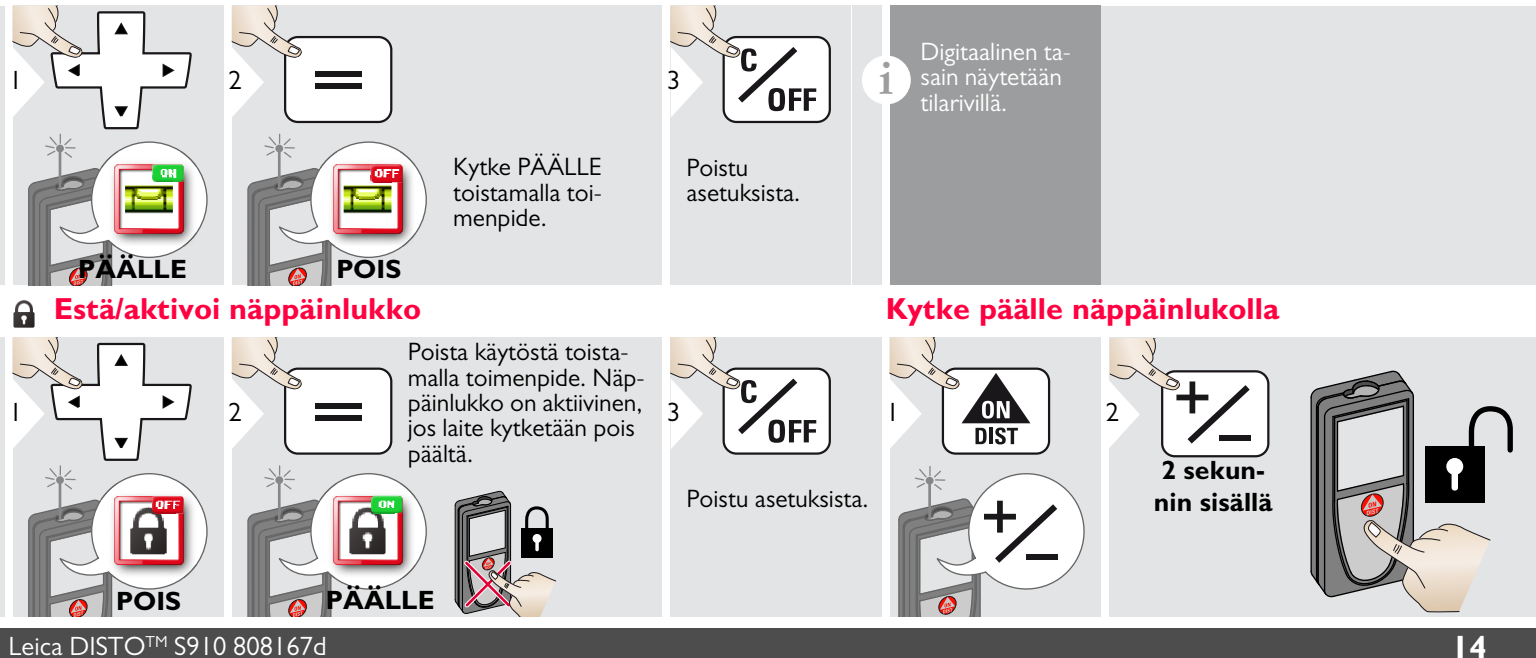

### <span id="page-15-0"></span>*FR* Bluetooth® /WLAN

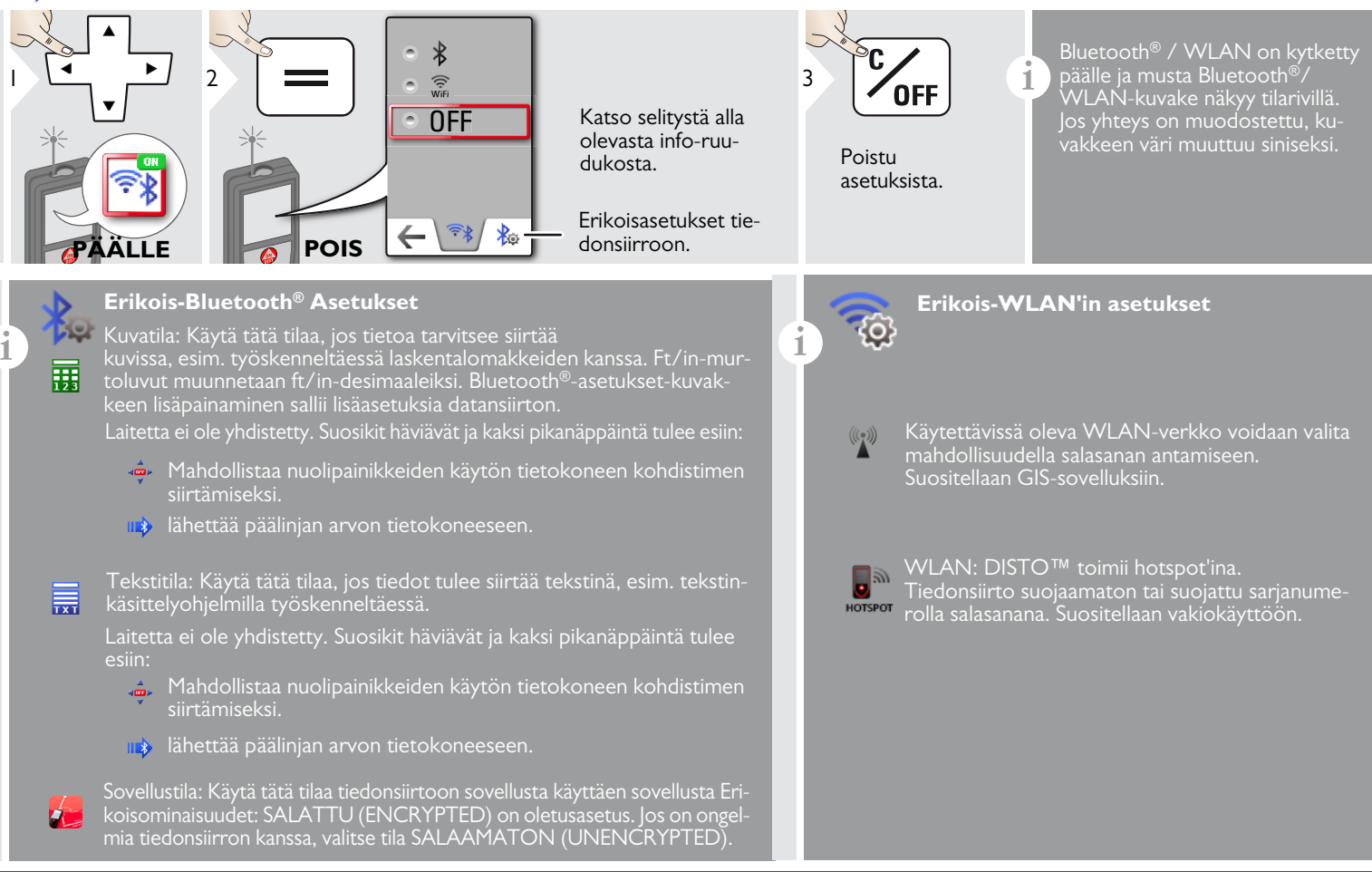

#### **Bluetooth® tiedonsiirto**

**i** Yhdistä laite älypuhelimeesi, taulutietokoneeseesi, kannettavaan tietokoneeseesi,…

Senhetkinen mittaus siirretään automaattisesti, jos Bluetooth® in yhteys on luotu. Siirtäessäsi tulosta päälinjasta paina =. Bluetooth® kytkeytyy pois päältä heti, kun laseretäisyysmittari kytketään pois päältä.

Tehokas ja innovatiivinen Bluetooth® Smart -moduuli (uudella Bluetooth® -standardilla V4.0) toimii yhdessä kaikkien Bluetooth® Smart Ready -laitteiden kanssa. Kaikki muut Bluetooth® -laitteet eivät tue energiaa säästävää Bluetooth® Smart -moduulia, joka on sisäänrakennettuna laitteeseen.

Emme tarjoa takuuta ilmaiselle DISTO™ -ohjelmistolle, emmekä tarjoa sille tukea. Emme hyväksy minkäänlaista ilmaisen ohjelmiston käytöstä syntyvää edesvastuuta, emmekä ole velvollisia tarjoamaan korjauksia tai kehittämään päivityksiä. Verkkosivustoltamme löytyy laaja valikoima kaupallisia ohjelmistoja. Android®- tai Mac iOS löytyy erityisistä internetmyymälöistä.

Katso lisätietoja kotisivuiltamme.

#### **WLAN-datansiirto**

**i** Tietoa vain toiminnosta Point Data -lähetys voidaan siirtää WLAN'illa. Vastaava ohjelma tarvitaan vastaanottamaan datan, esim. DISTO™ siirto. Katso lisätietoja kotisivuiltamme.

#### <span id="page-17-0"></span>**Kaltevuusanturin kalibrointi (Kallistuksen kalibrointi)**

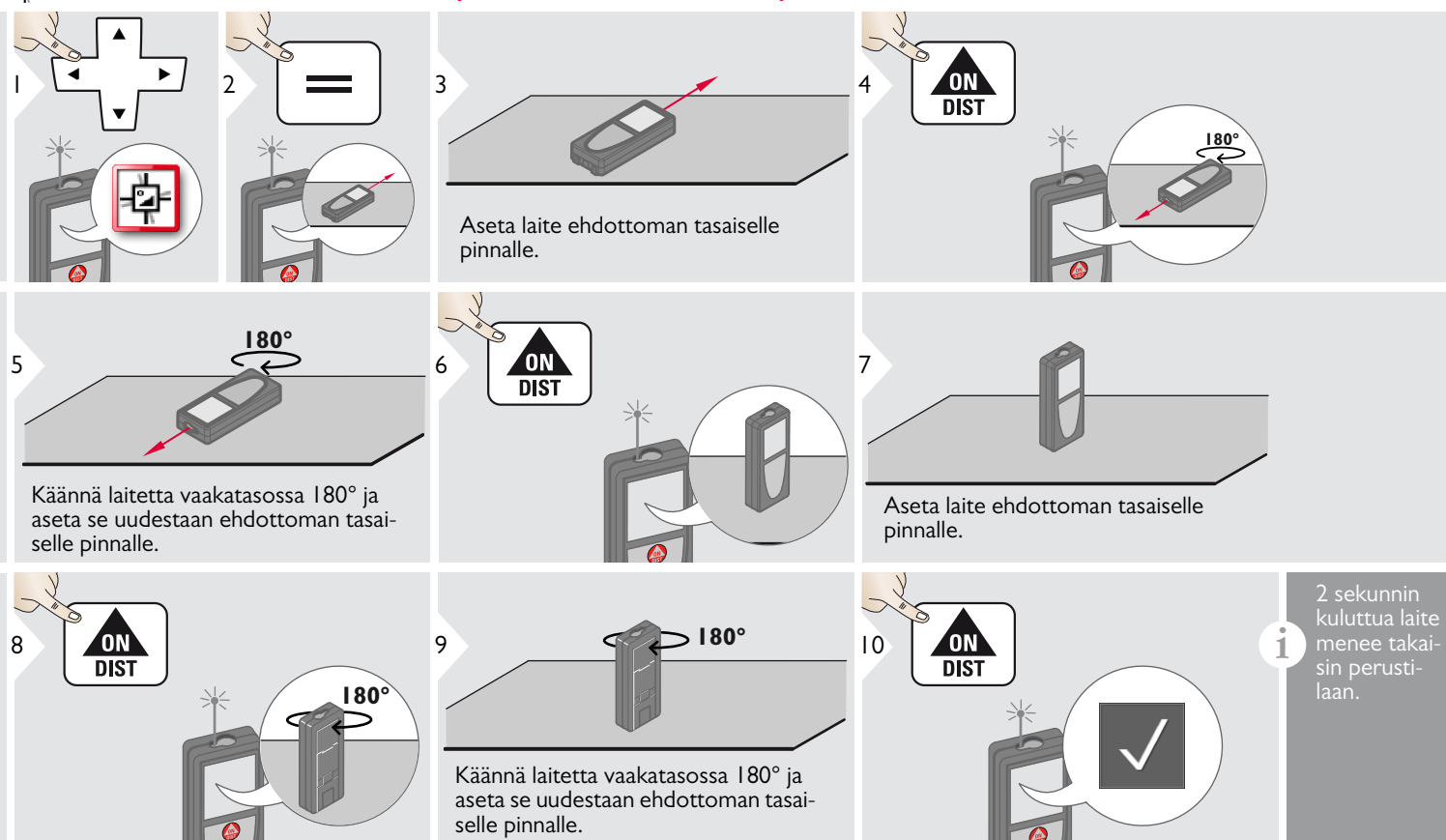

### <span id="page-18-0"></span>**Henkilökohtaistetut suosikit**

<span id="page-18-1"></span>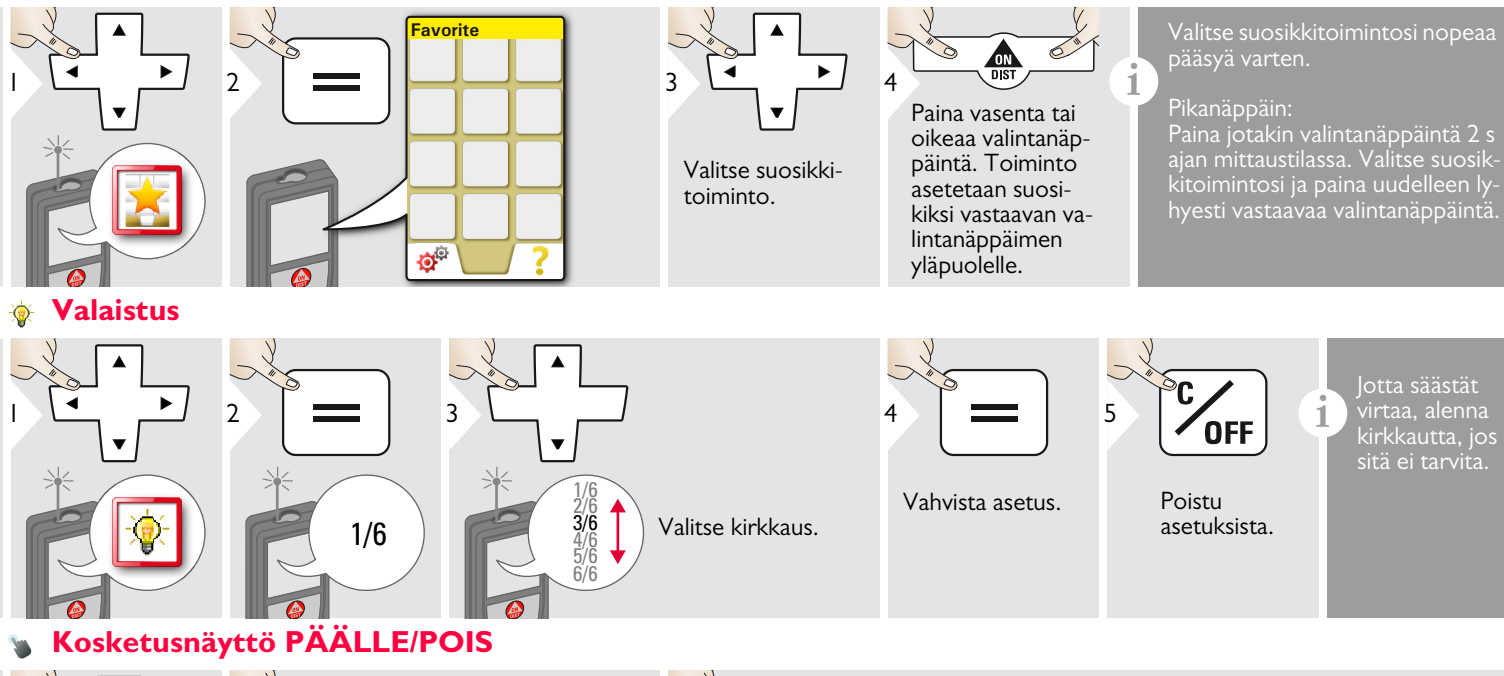

**OFF** 

<span id="page-18-2"></span>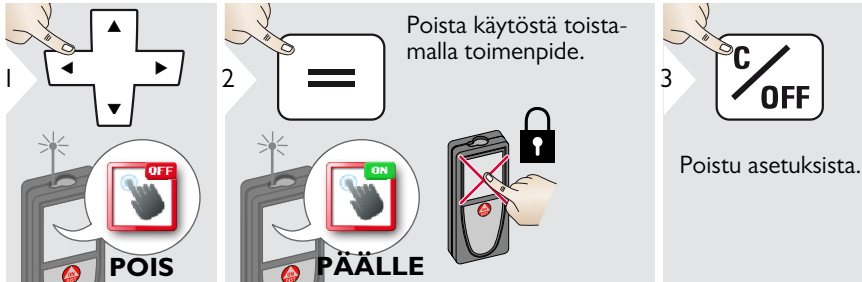

Leica DISTOTM S910 808167d **18**

#### <span id="page-19-0"></span>**Päivämäärä ja kellonaika**

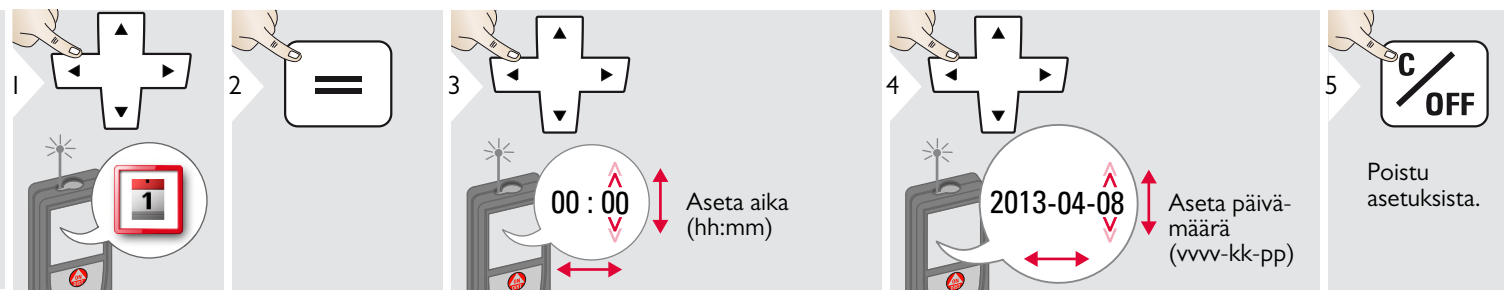

#### <span id="page-19-1"></span>**Kompassin säätäminen**  $\frac{1}{2}$

#### **Magneettisen erannon asettaminen**

**i** Maantieteellisestä sijainnistasi riippuen erannon kulma voi poiketa muista sijainneista, koska maantieteelliset ja magneettiset navat ovat kohdistettuina. Jos kuitenkaan referenssisijaintia ei ole valittu, poikkeama erannossa napojen välillä voi poiketa suuresti. Parhaita tuloksia varten valitse lähin referenssipiste alla olevia vaiheita käyttä-

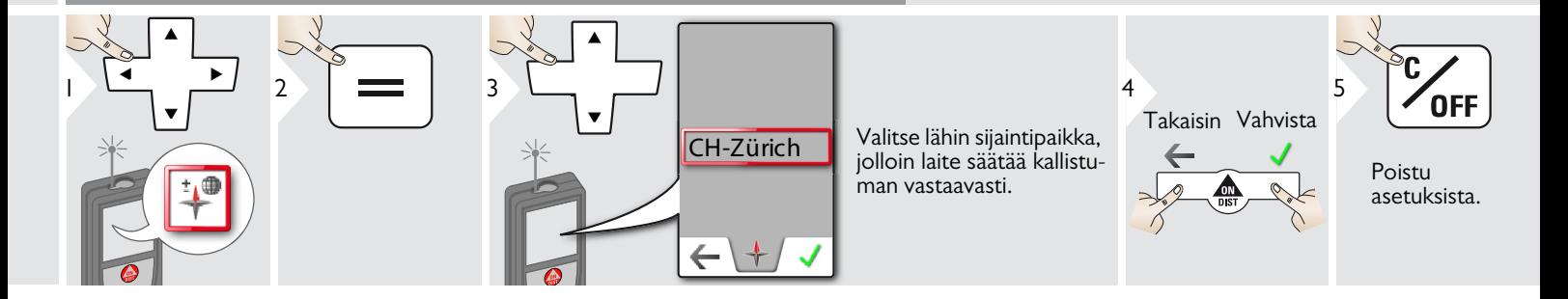

#### <span id="page-20-0"></span>**Poikkeama**

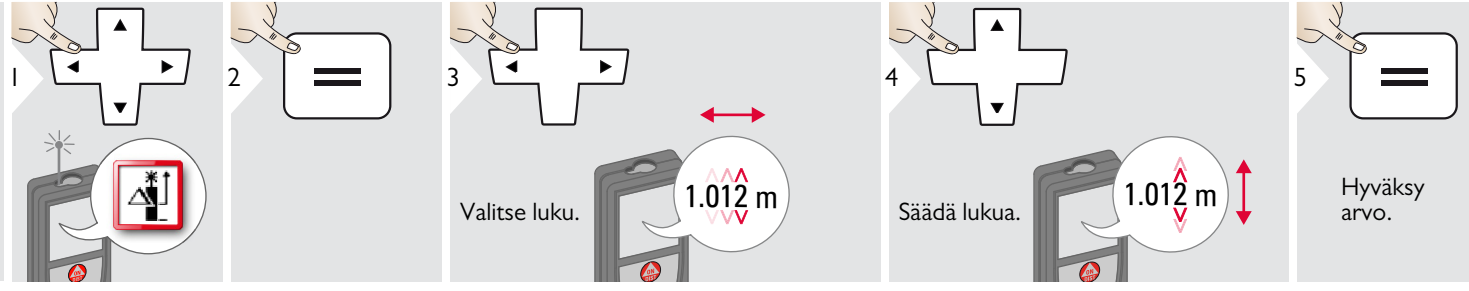

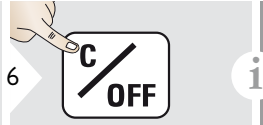

Poistu asetuksista. Poikkeama lisää automaattisesti määritetyn arvon kaikkiin mittauksiin tai vähentää sen automaattisesti kaikista mittauksista. Tämä toiminto mahdollistaa toleranssien huomioon ottamisen. Poikkeamakuvake näytetään.

#### <span id="page-20-1"></span>**Nollaus**  $\mathbf{C}$

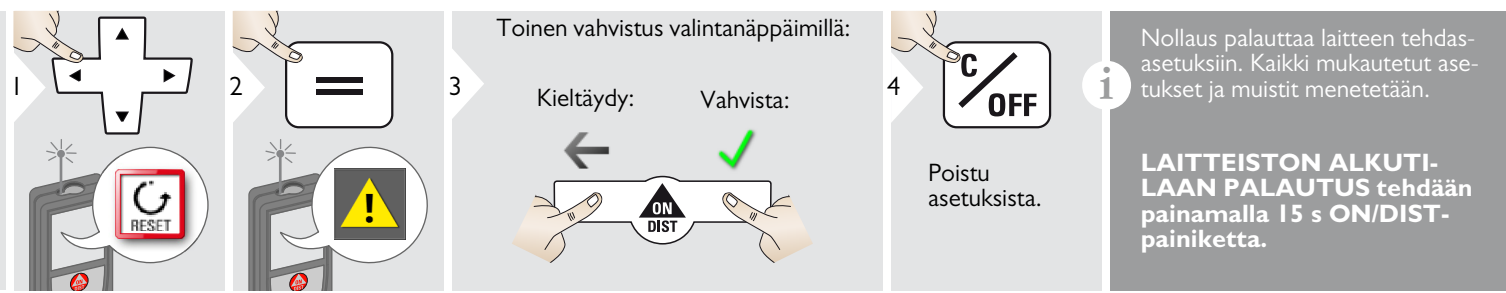

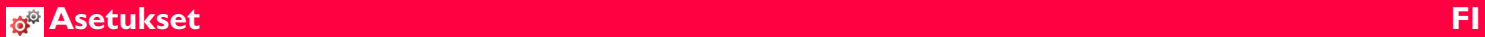

**i**

### **Tiedot/Ohjelmiston päivitys**

<span id="page-21-0"></span>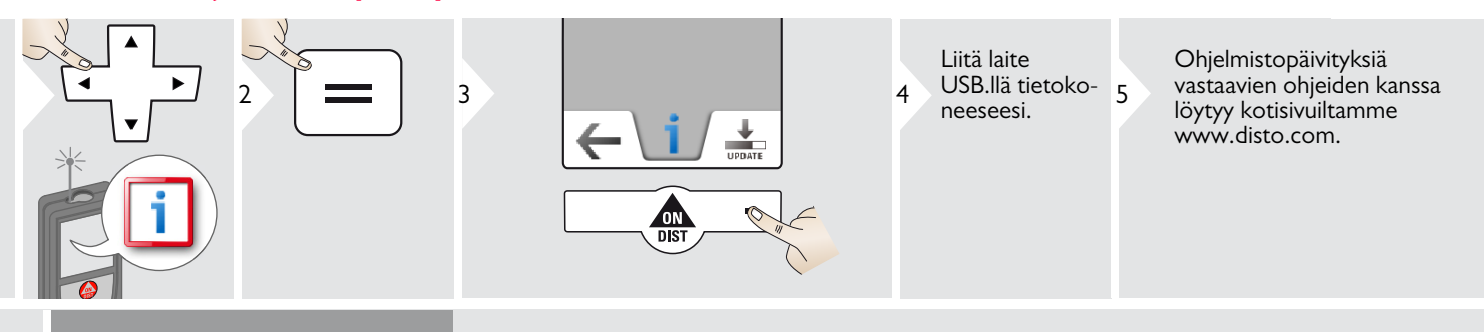

Varmista, että käytät aina uusinta ohjelmistoversiota.

<span id="page-22-0"></span>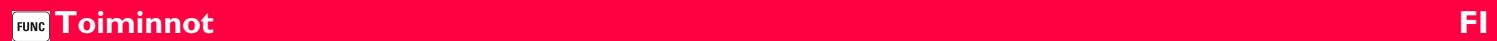

## <span id="page-22-1"></span>**Yleiskuva**

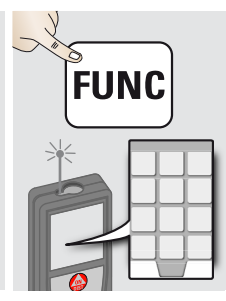

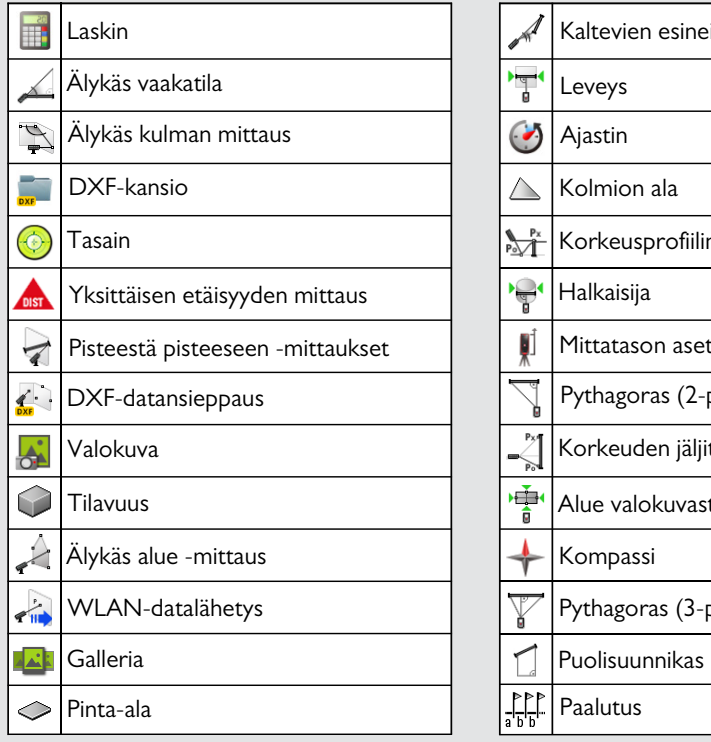

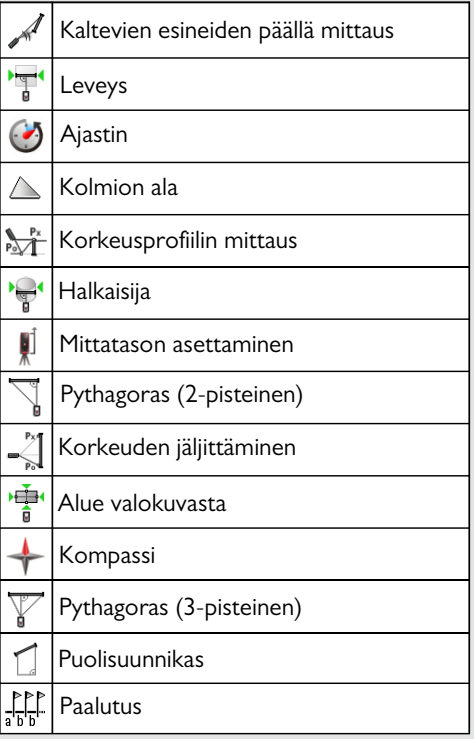

### <span id="page-23-0"></span>**Laskin**

<span id="page-23-1"></span>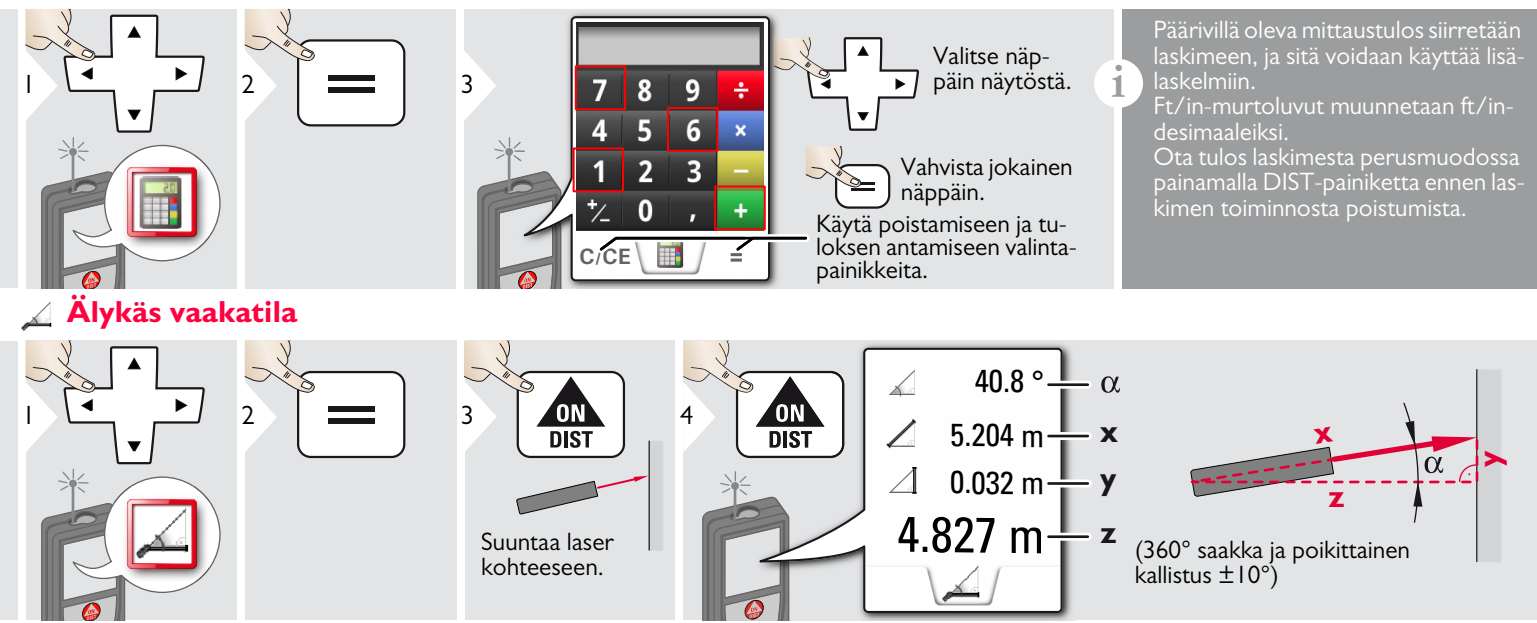

#### <span id="page-24-0"></span>**Älykäs kulman mittaus**  $\mathbb{Z}$

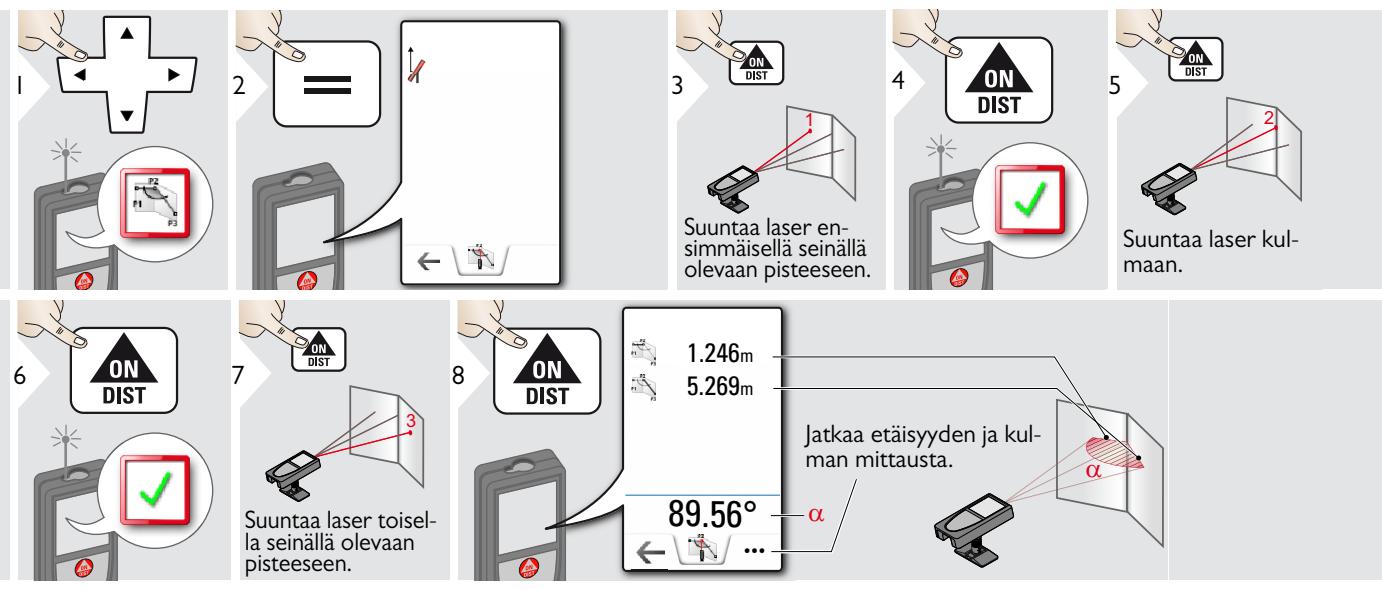

#### <span id="page-24-1"></span>**Tasain**  $\mathbb{X}$

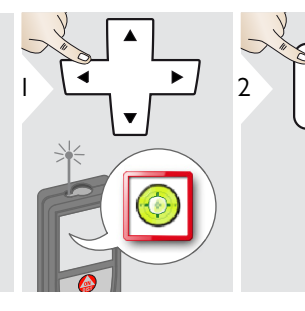

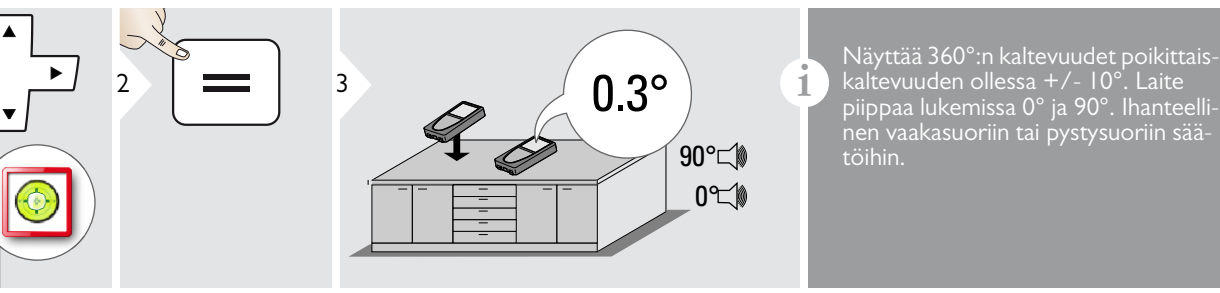

piippaa lukemissa 0° ja 90°. Ihanteellinen vaakasuoriin tai pystysuoriin säätöihin.

<span id="page-25-0"></span>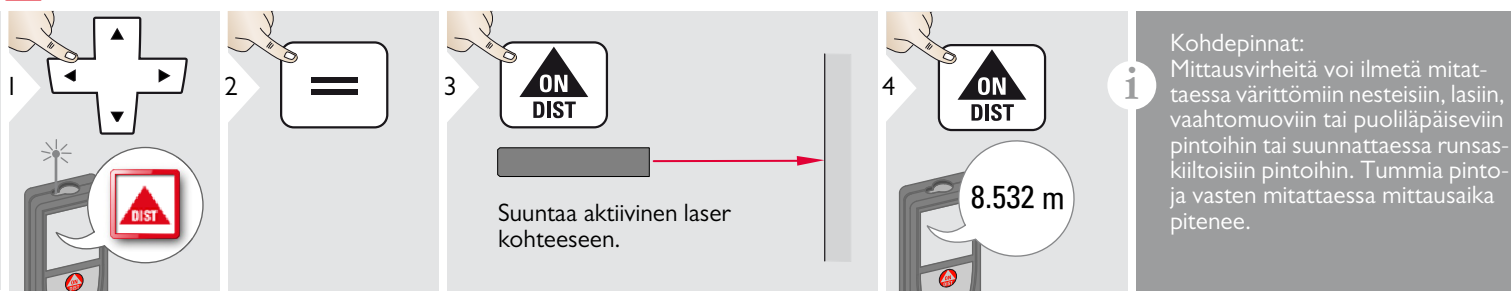

#### <span id="page-26-0"></span>**Pisteestä pisteeseen -mittaukset**

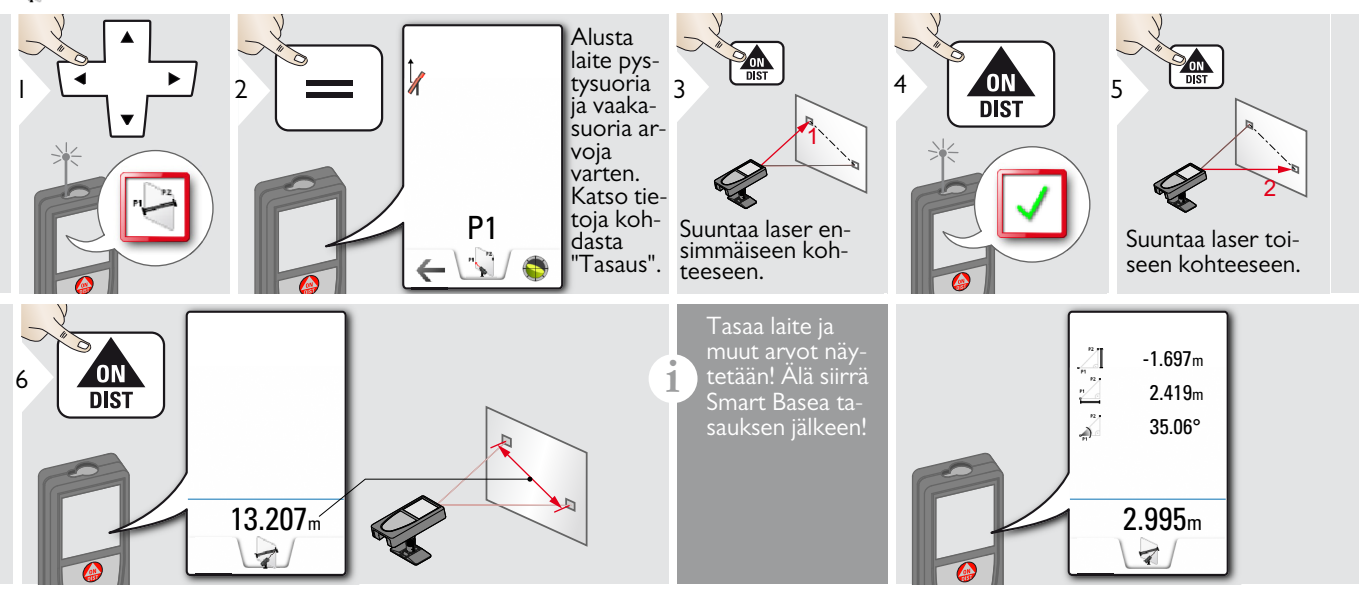

#### Tasaus

**i** Tasaa laite saadaksesi enemmän mittausdataa. Älä siirrä laitetta tasauksen jälkeen.

Tasausta varten, Smart Base on taitettava ulos ja laite tarvitsee olla kaltevuusalueella  $+/-5^\circ$ .

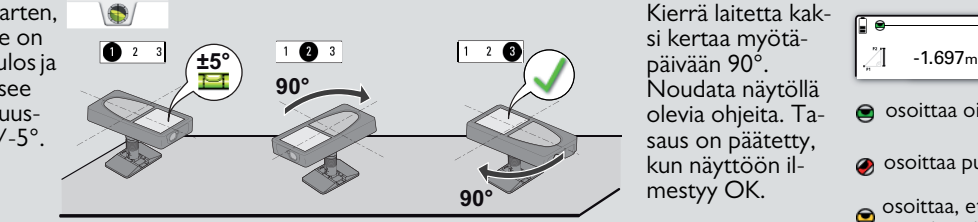

Kierrä laitetta kaksi kertaa myötä-Noudata näytöllä olevia ohjeita. Tasaus on päätetty, kun näyttöön ilmestyy OK.

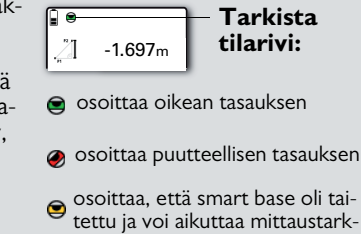

kuuteen

#### **Toiminnot FI FUNC**

## <span id="page-27-0"></span>**DXF-datansieppaus**

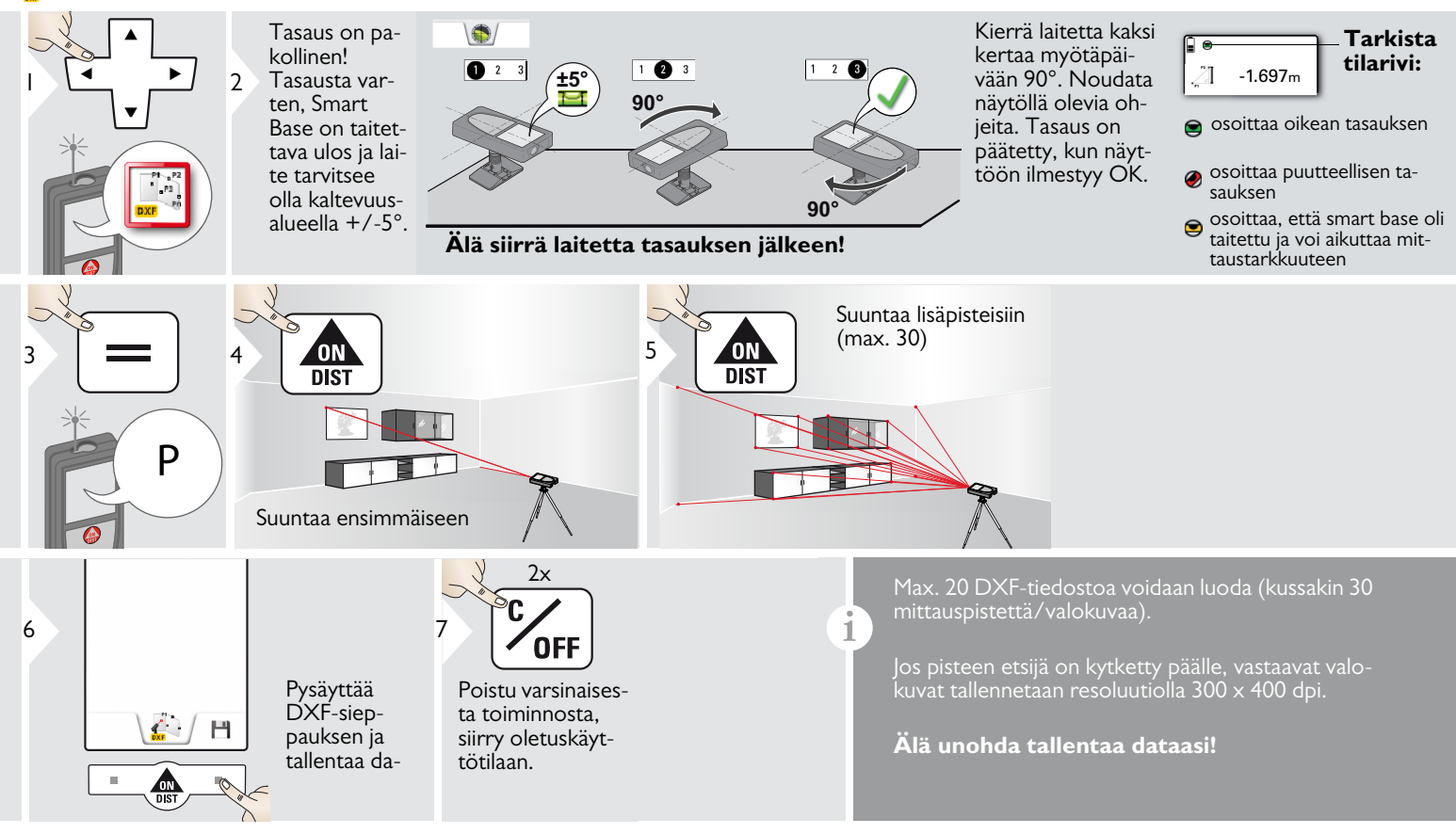

#### <span id="page-28-0"></span>**Valokuva**  $\mathbf{A}$

**i**

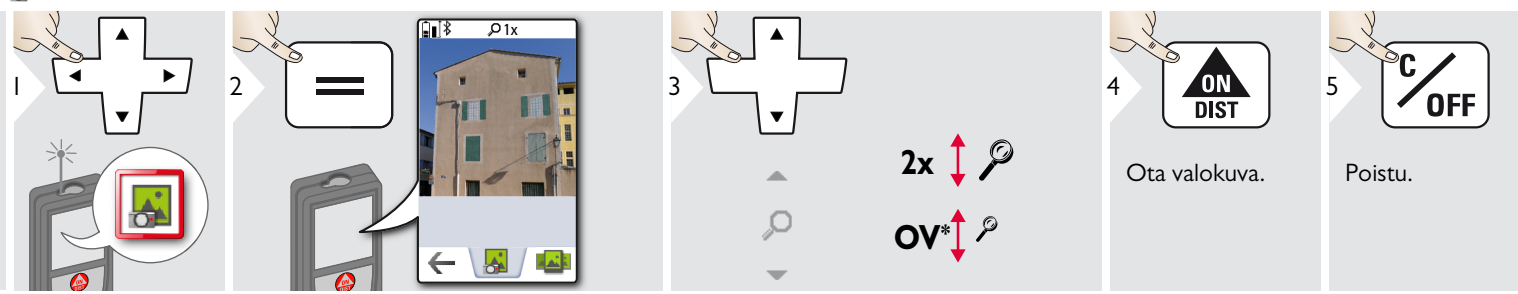

Ota valokuva napauttamalla alalinjan ketta. Ota näyttökuvia painamalla kameran painiketta 2 sekuntia.

\* OV = yleisnäkymä

# <span id="page-29-0"></span>**Tilavuus**

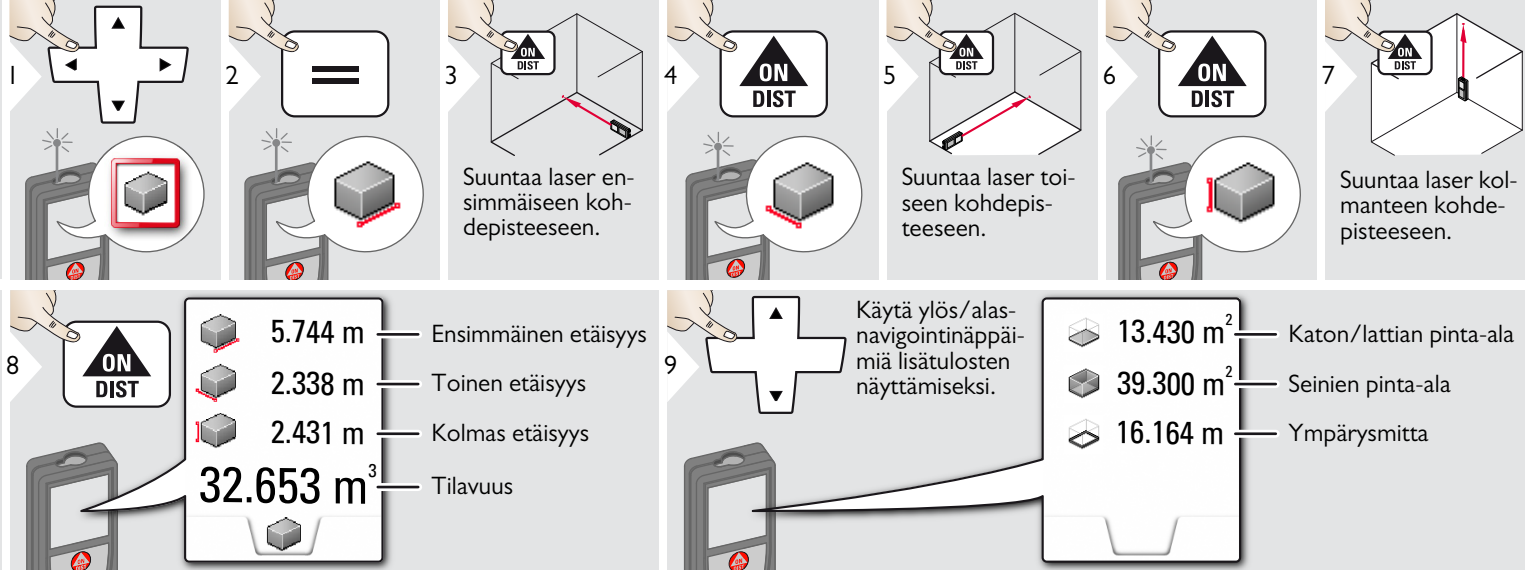

# <span id="page-30-0"></span>**Älykäs alue -mittaus**

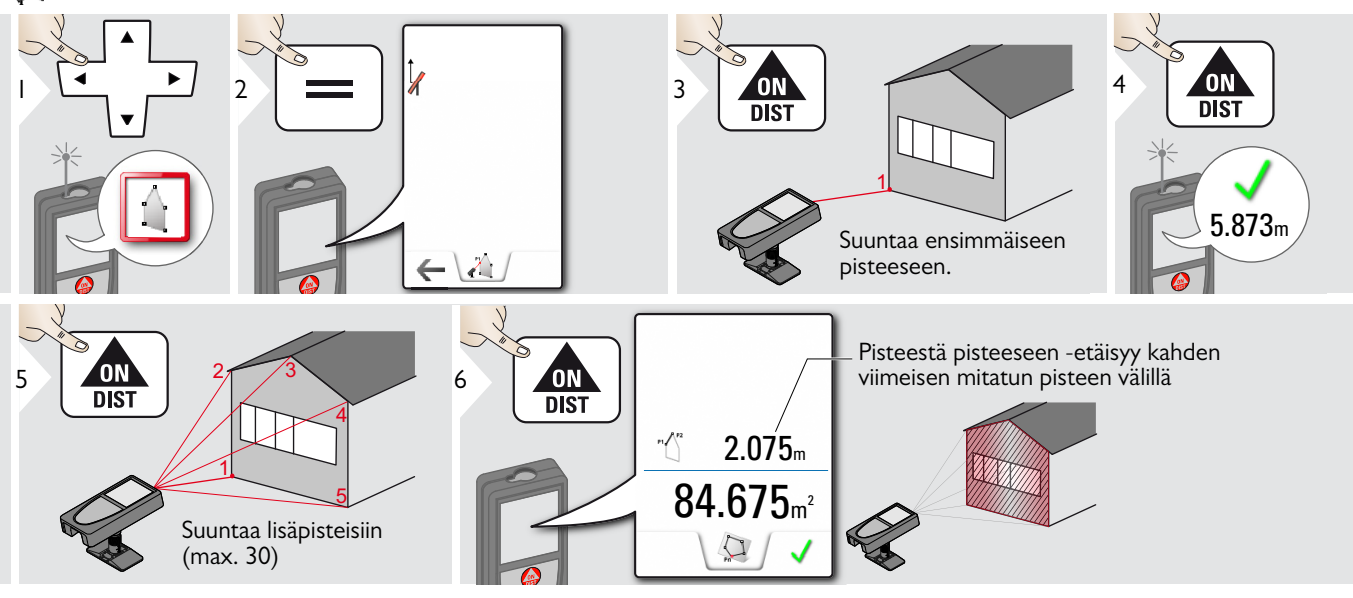

#### **Toiminnot FI FUNC**

#### <span id="page-31-0"></span>**WLAN-datalähetys**

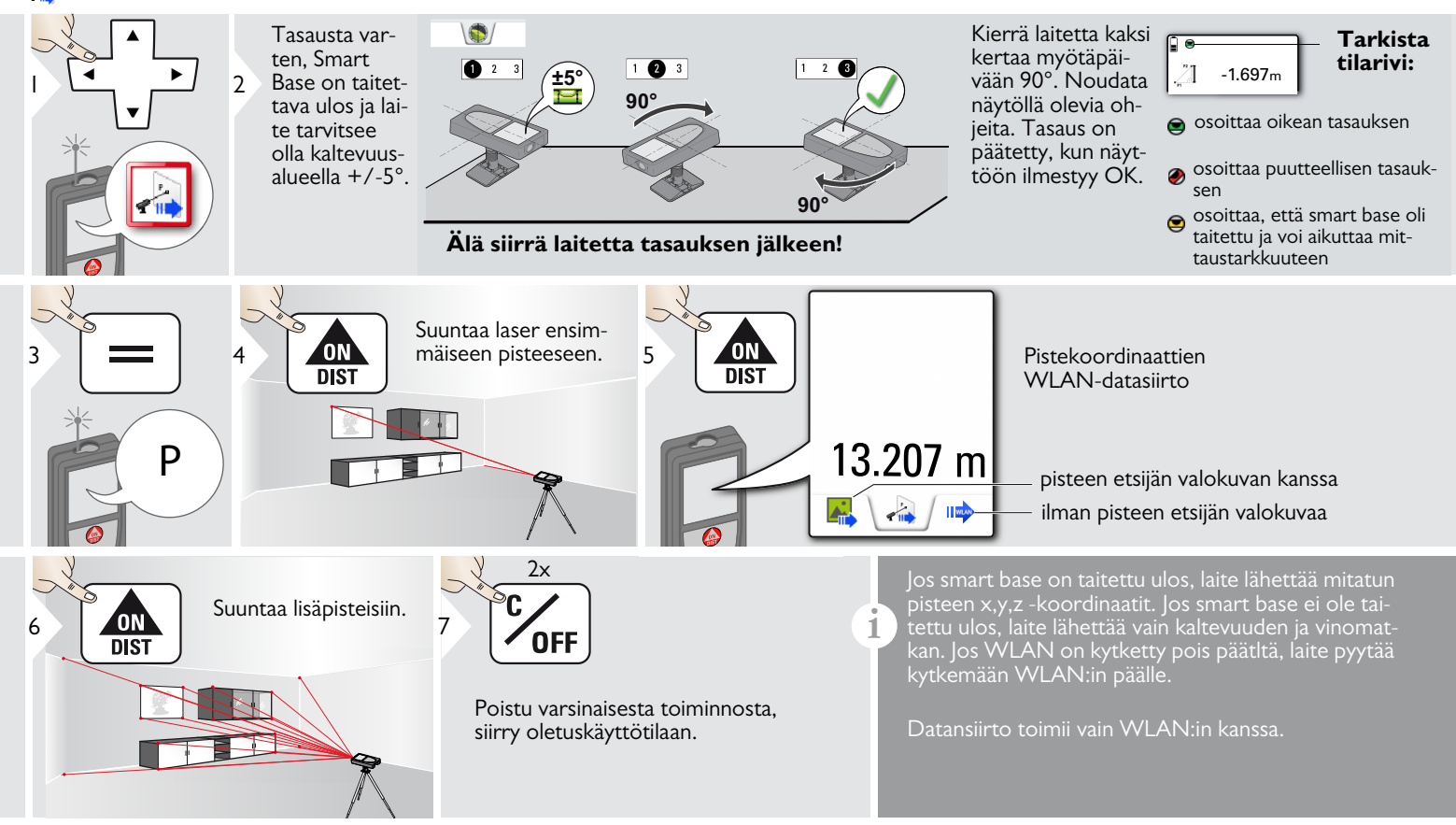

#### <span id="page-32-0"></span>**Galleria** a<mark>ai</mark> i

**i**

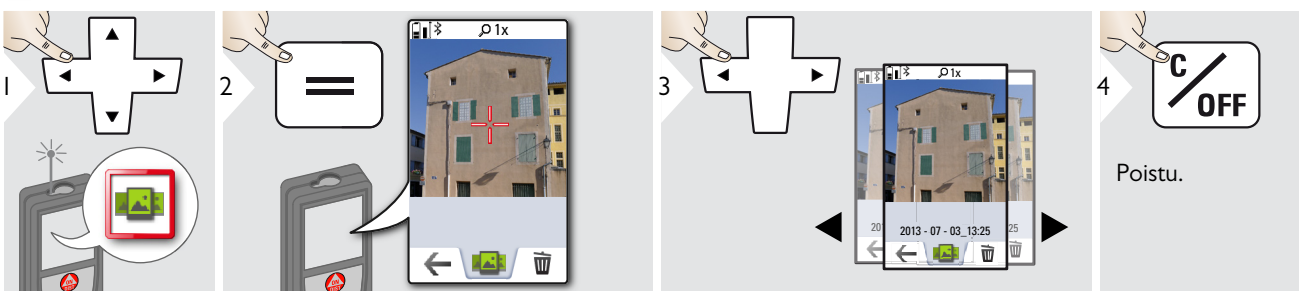

Jos laite on kytkettynä tietokoneeseen USB-kaapelin välityksellä, voit ladata tai poistaa gallerian. Mitään tietoja ei voi siirtää.

#### <span id="page-33-0"></span>**Pinta-ala**

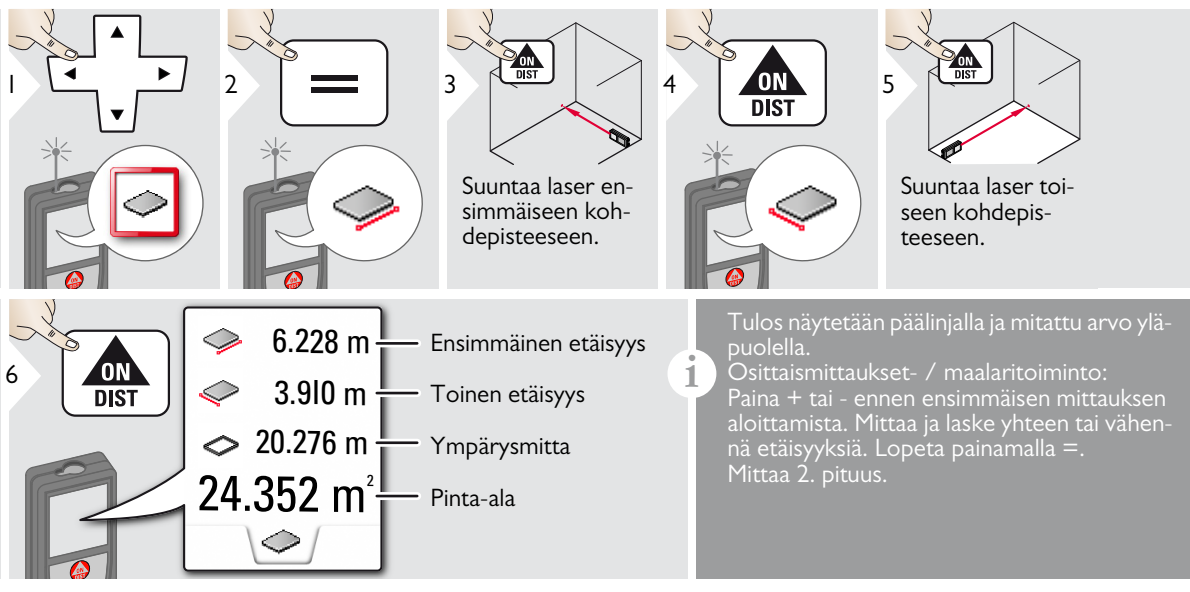

#### <span id="page-34-0"></span>**Kaltevat kohteet**

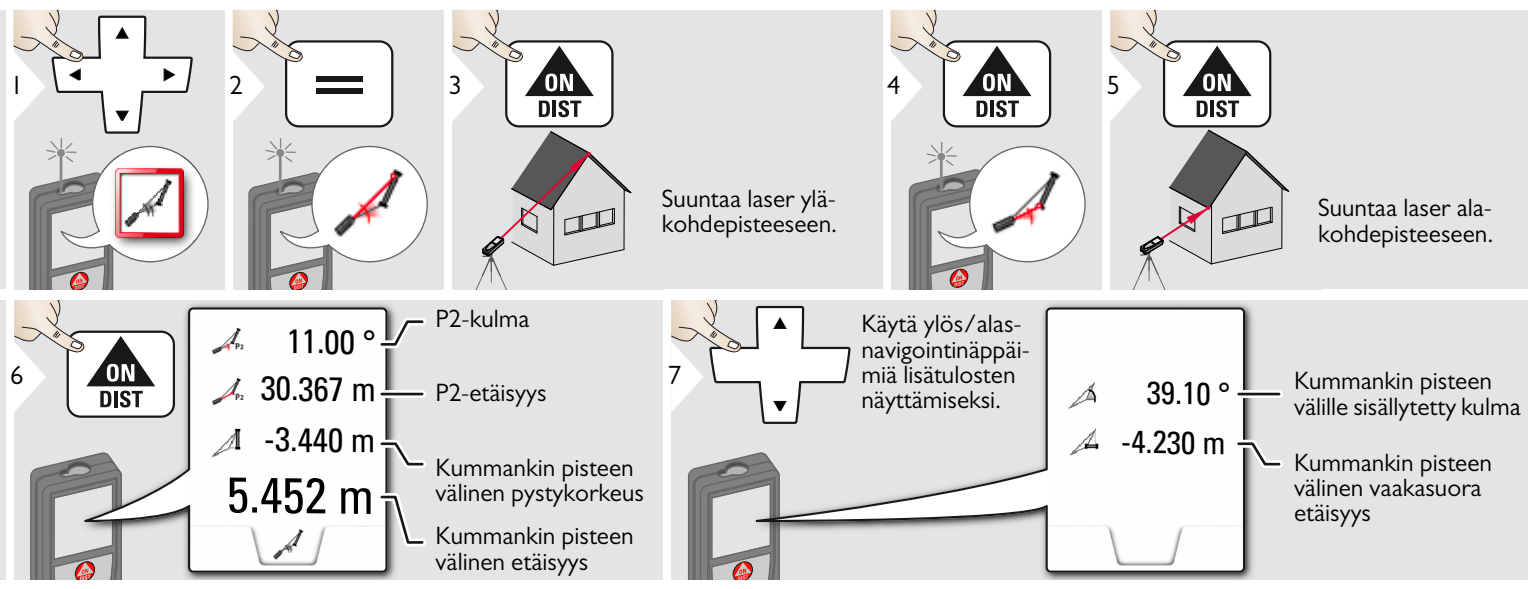

Epäsuoran etäisyyden mittaus 2 pisteen välillä lisätulosten kanssa. Ihanteellinen sellaisiin sovelluksiin kuin ulkokaton pituus ja kaltevuus, katolla olevan savupiipun korkeus,… On tärkeää, että koje sijoitetaan samaan pystytasoon kuin 2 mitattua pistettäkin. Taso määritetään 2 pisteen välisestä linjasta. Tämä tarkoittaa, että laite kolmijalassa liikkuu vain pystysuunnassa eikä käänny vaakatasossa kummankin pisteen saavuttamiseksi.

**i**

#### **Toiminnot FI FUNC**

#### <span id="page-35-0"></span>**Leveys**  $\overline{\mathbb{F}}$

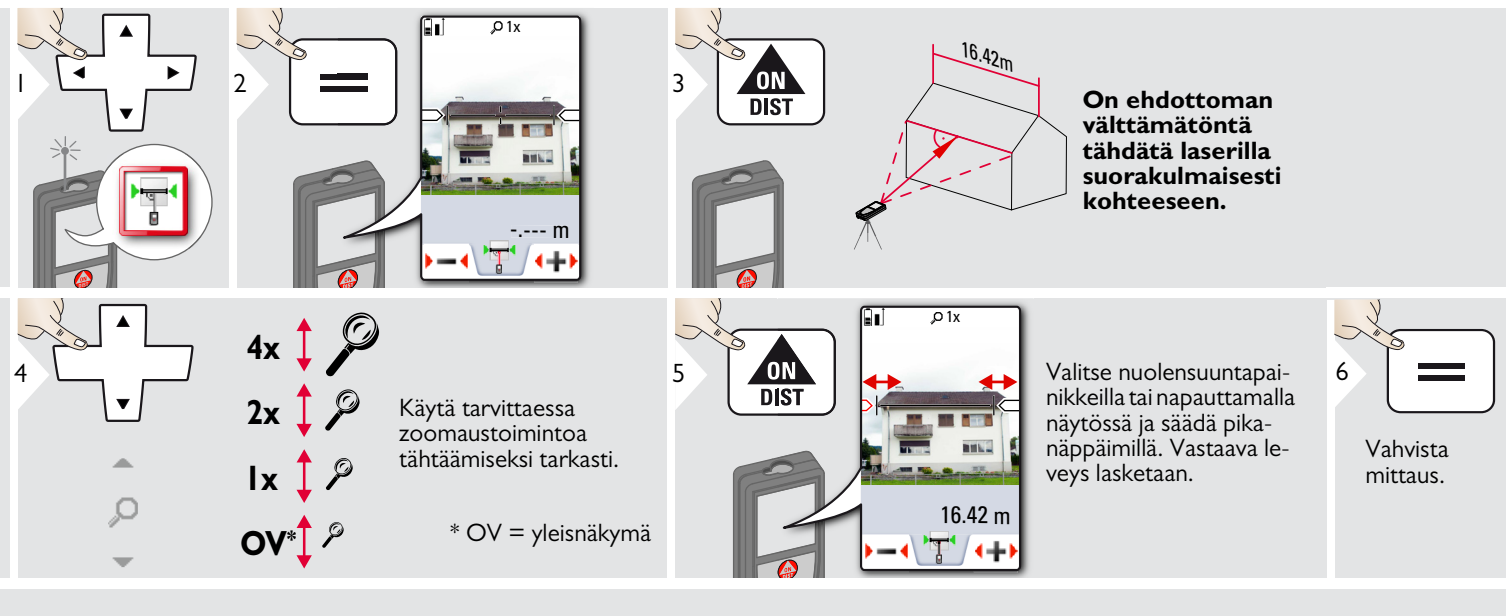

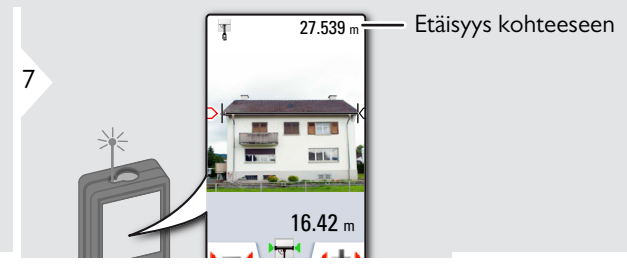

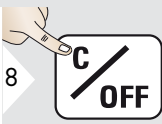

Poistu.

#### <span id="page-36-0"></span>**Ajastin**

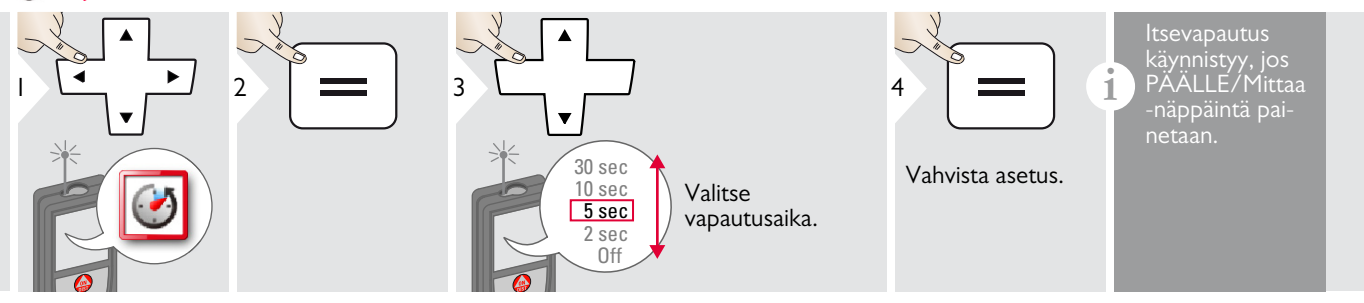

#### <span id="page-37-0"></span>**Kolmion ala**

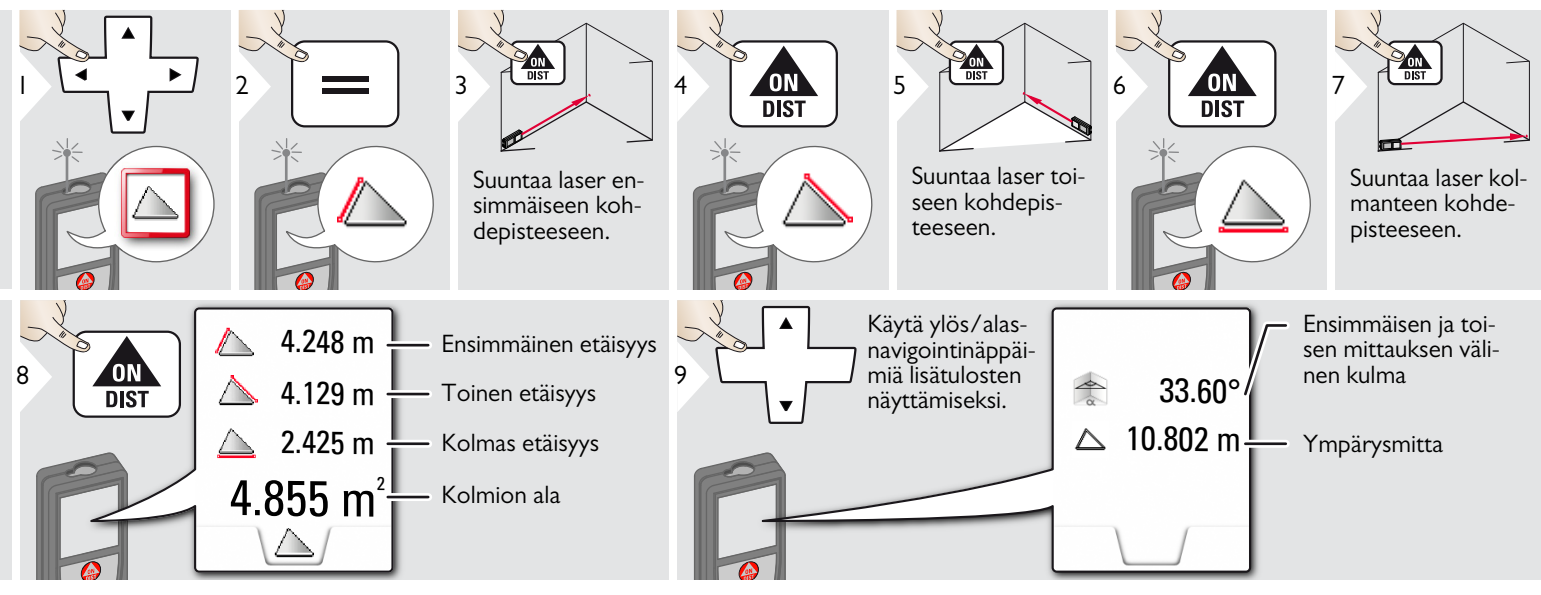

## <span id="page-38-0"></span>**Korkeusprofiilin mittaus**

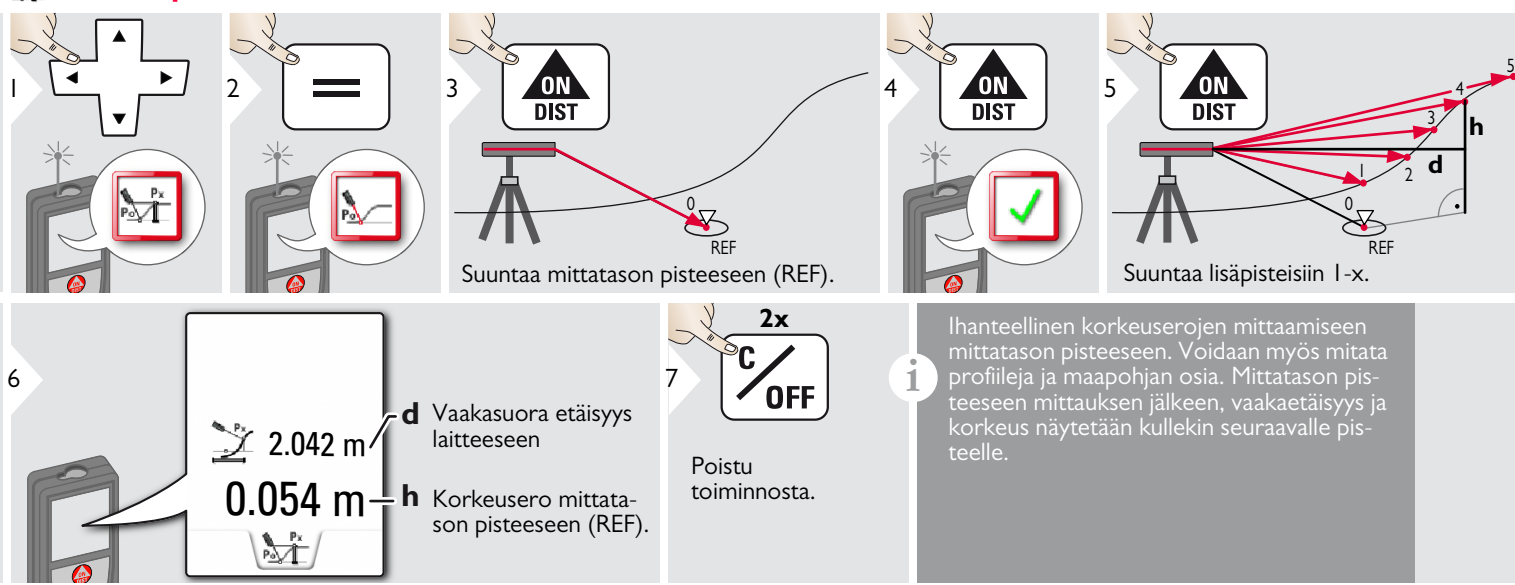

### <span id="page-39-0"></span>**Halkaisija**

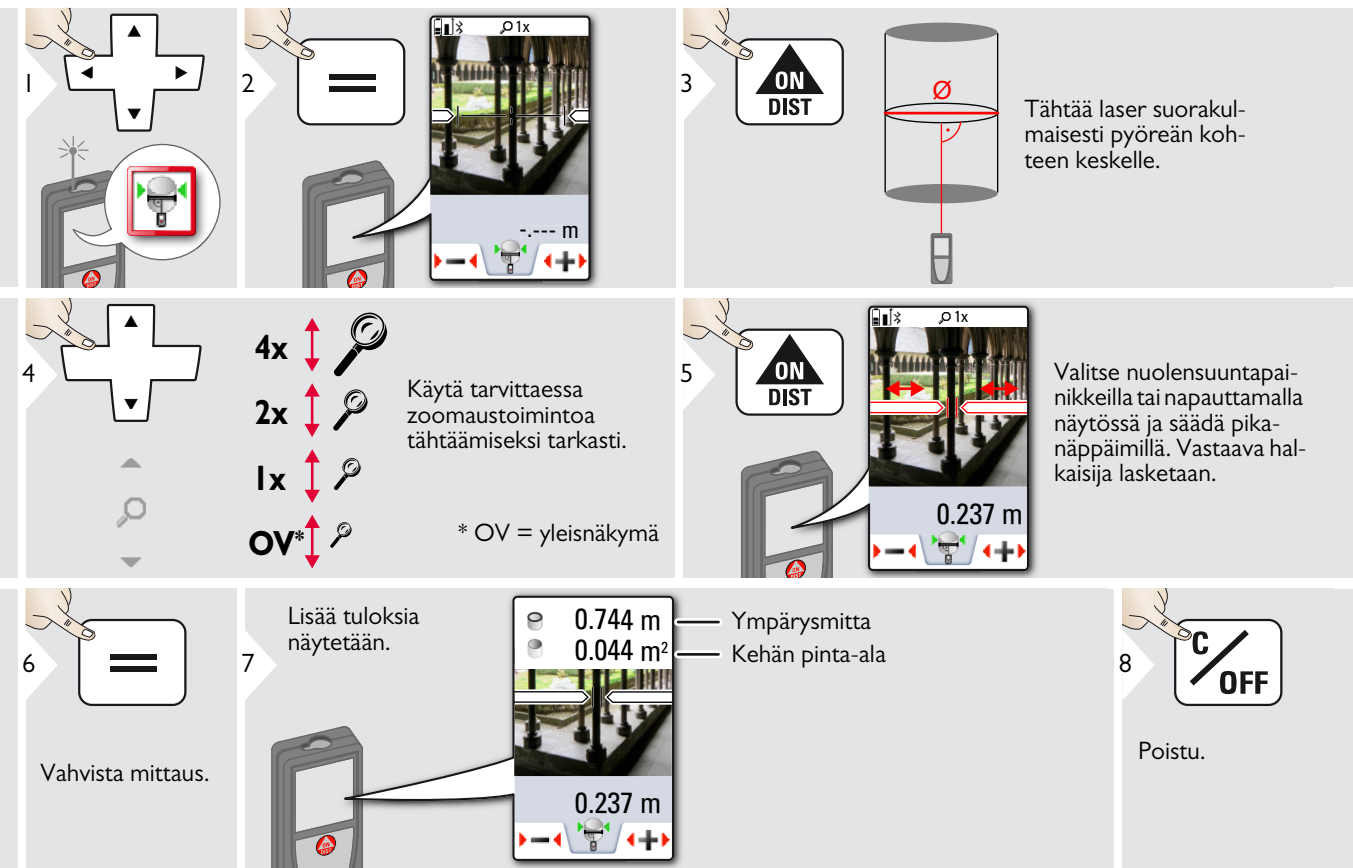

#### <span id="page-40-0"></span>**Mittatason asettaminen** ØÍ

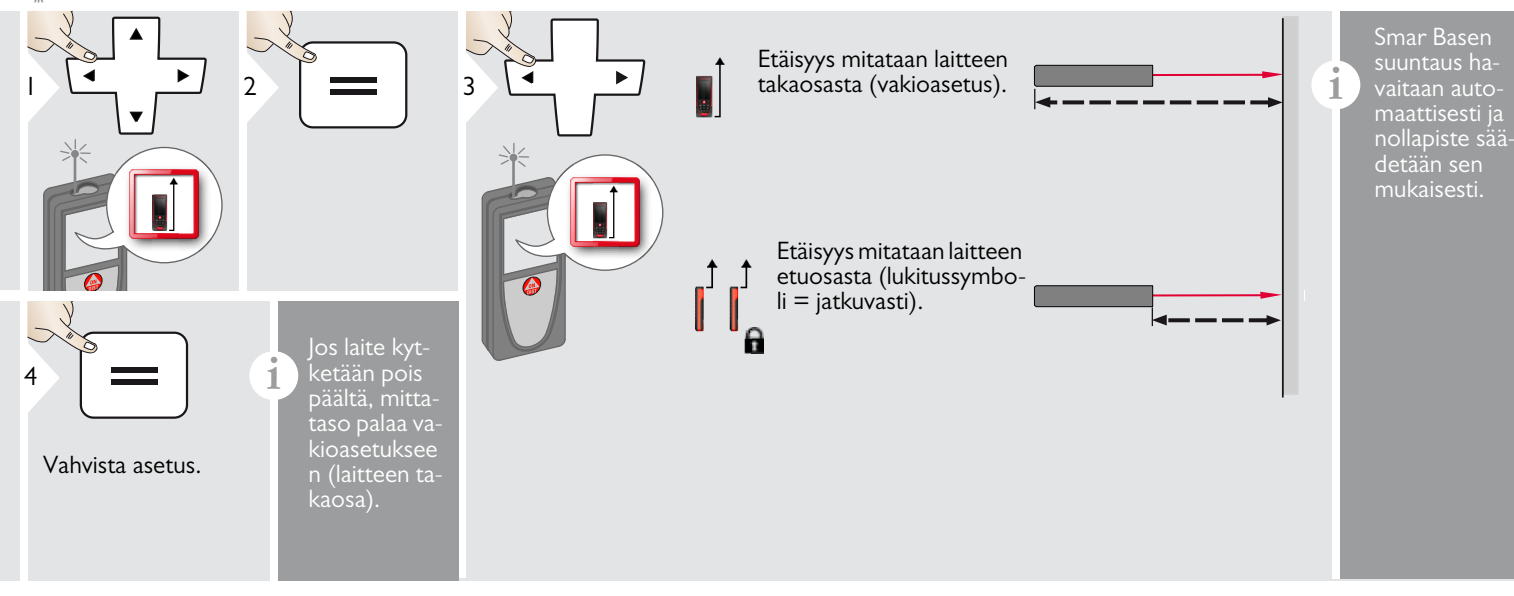

## <span id="page-41-0"></span>**Pythagoras (2-pisteinen)**

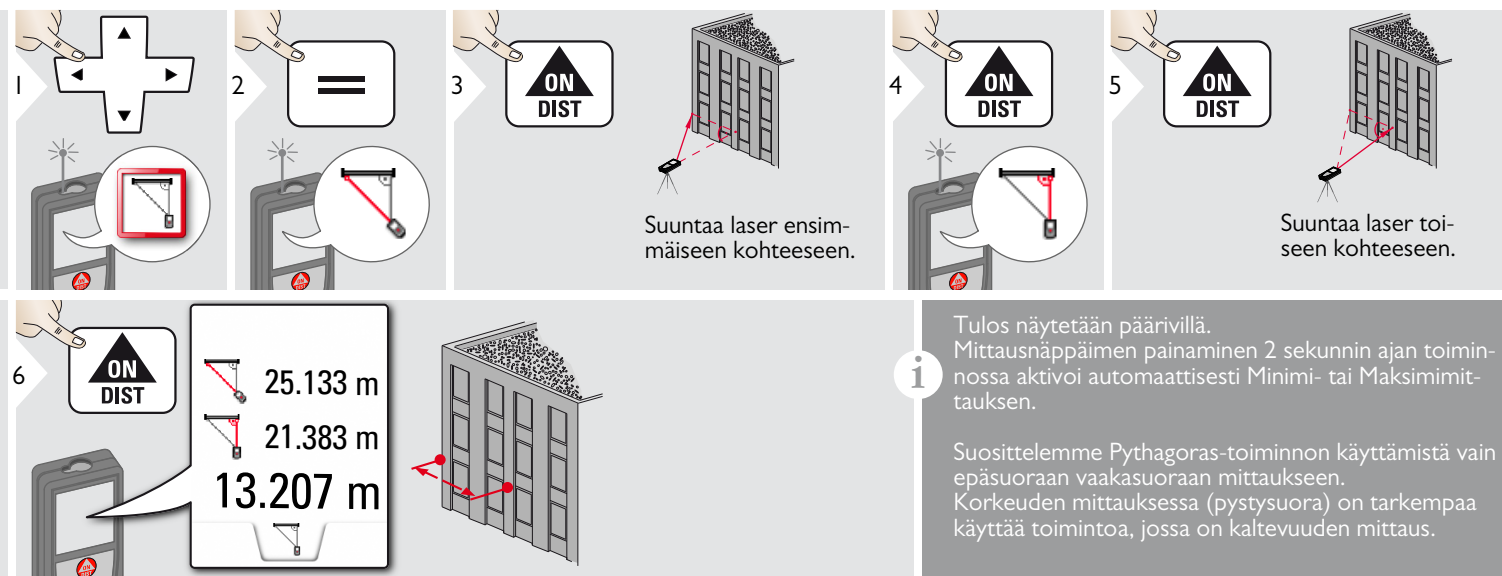

#### <span id="page-42-0"></span>**Korkeuden jäljittäminen**

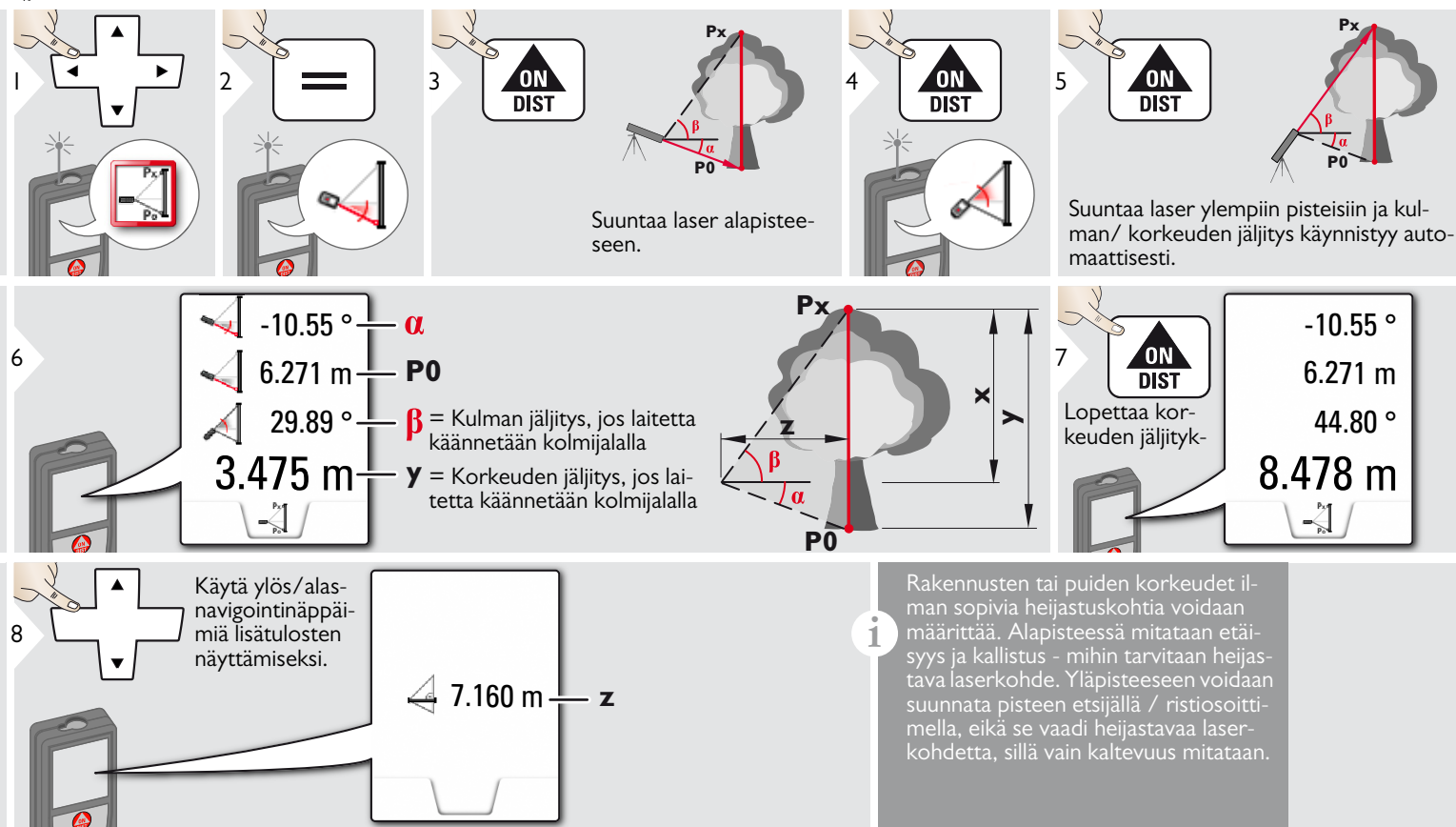

#### <span id="page-43-0"></span>變 **Alue valokuvasta**

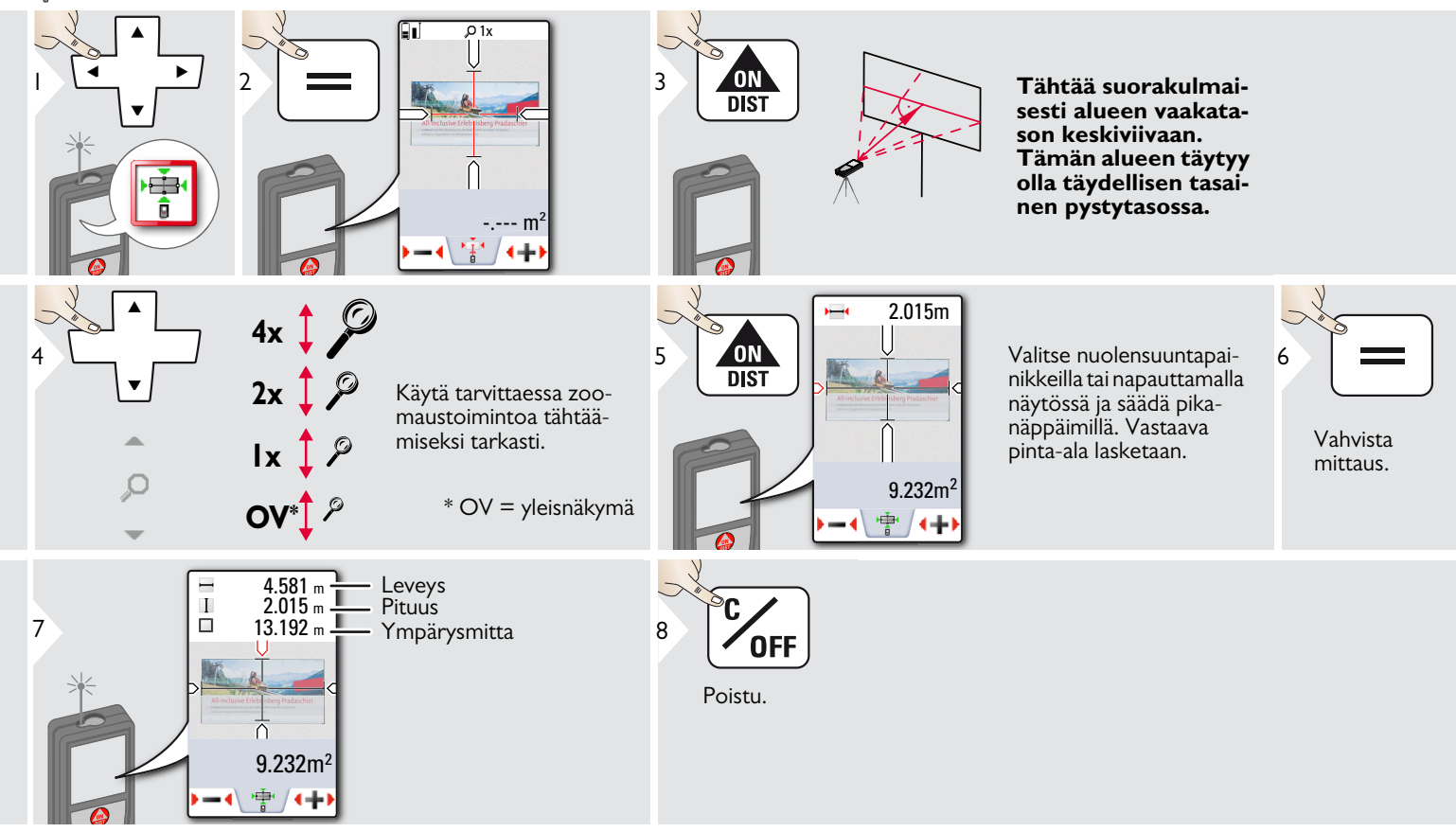

## <span id="page-44-0"></span>**Kompassi**

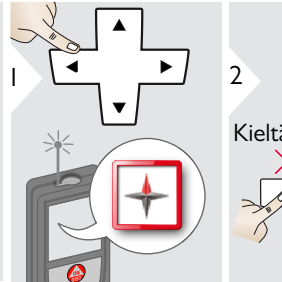

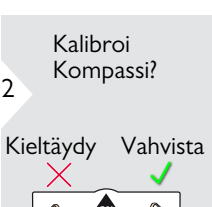

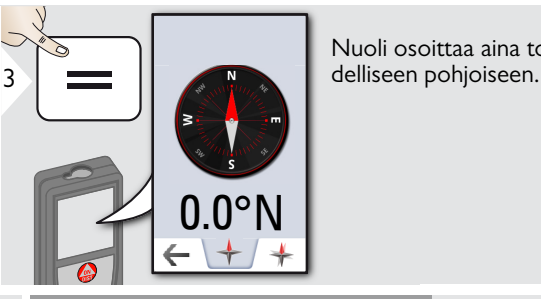

Nuoli osoittaa aina to-

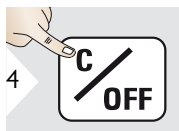

Poistu.

Seuraavissa paikoissa kompassi todennäköisesti ei toimi oikein:

• Rakennusten sisällä

**i**

**i**

- Lähellä suurjännitelinjoja (esim. rautatieaseman laiturilla)
- Lähellä magneetteja, metalliesineitä tai kotitaloudessa käytettäviä sähkölaitteita

Jos tulee virheilmoitus, laitetta on kallistettu liian paljon (>20°etuosan ylitse /  $>10^6$  sivuttain).

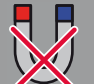

**Pidä laite aina erossa magneetista!**

#### Kompassin kalibrointi:

Kompassi on kalibroitava ennen jokaista ensimmäistä mittausta laitteen kytkemisen jälkeen.

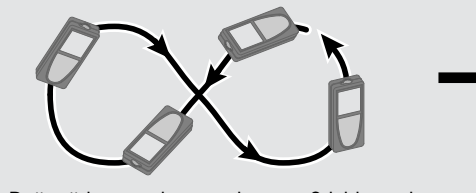

**i**

Pyöritä laitetta hitaasti kuvion 8 liikkein, kunnes "OK" ilmestyy näytölle.

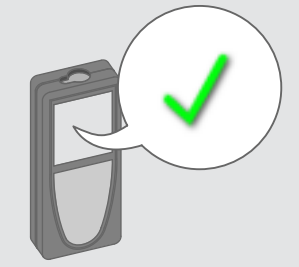

2 sekunnin kuluttua laite menee takaisin kompassitilaan.

**i**

## <span id="page-45-0"></span>**Pythagoras (3-pisteinen)**

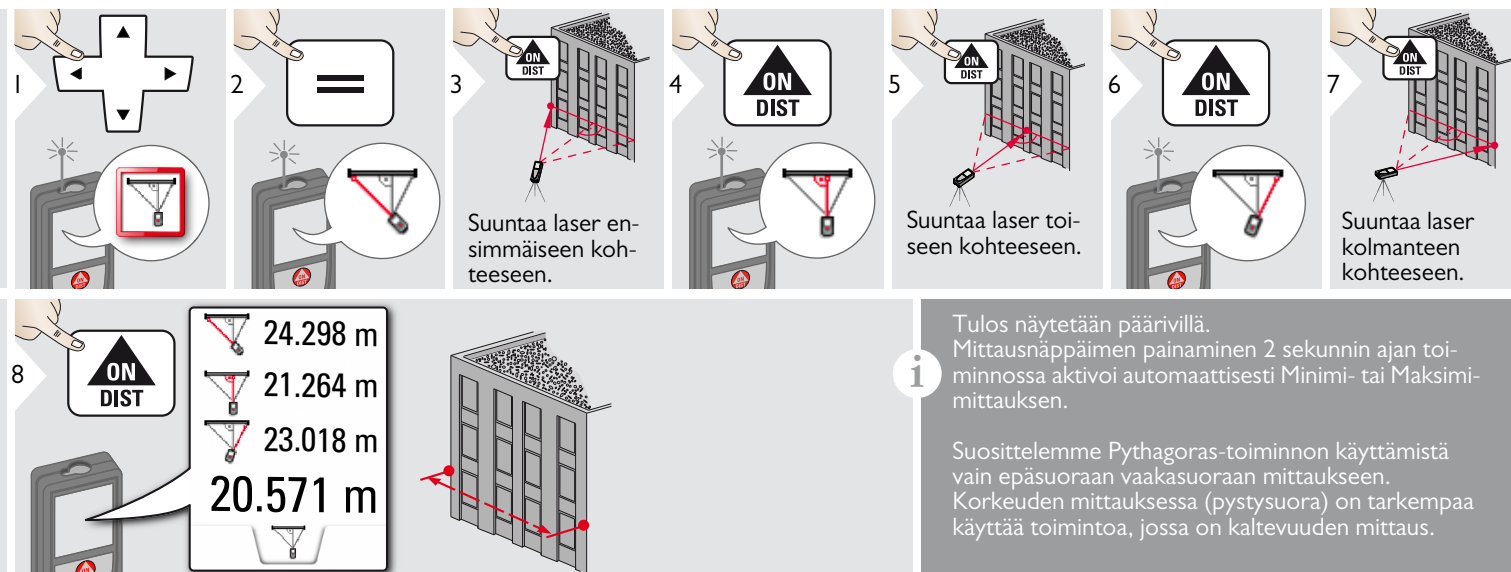

#### <span id="page-46-0"></span>**Puolisuunnikas**

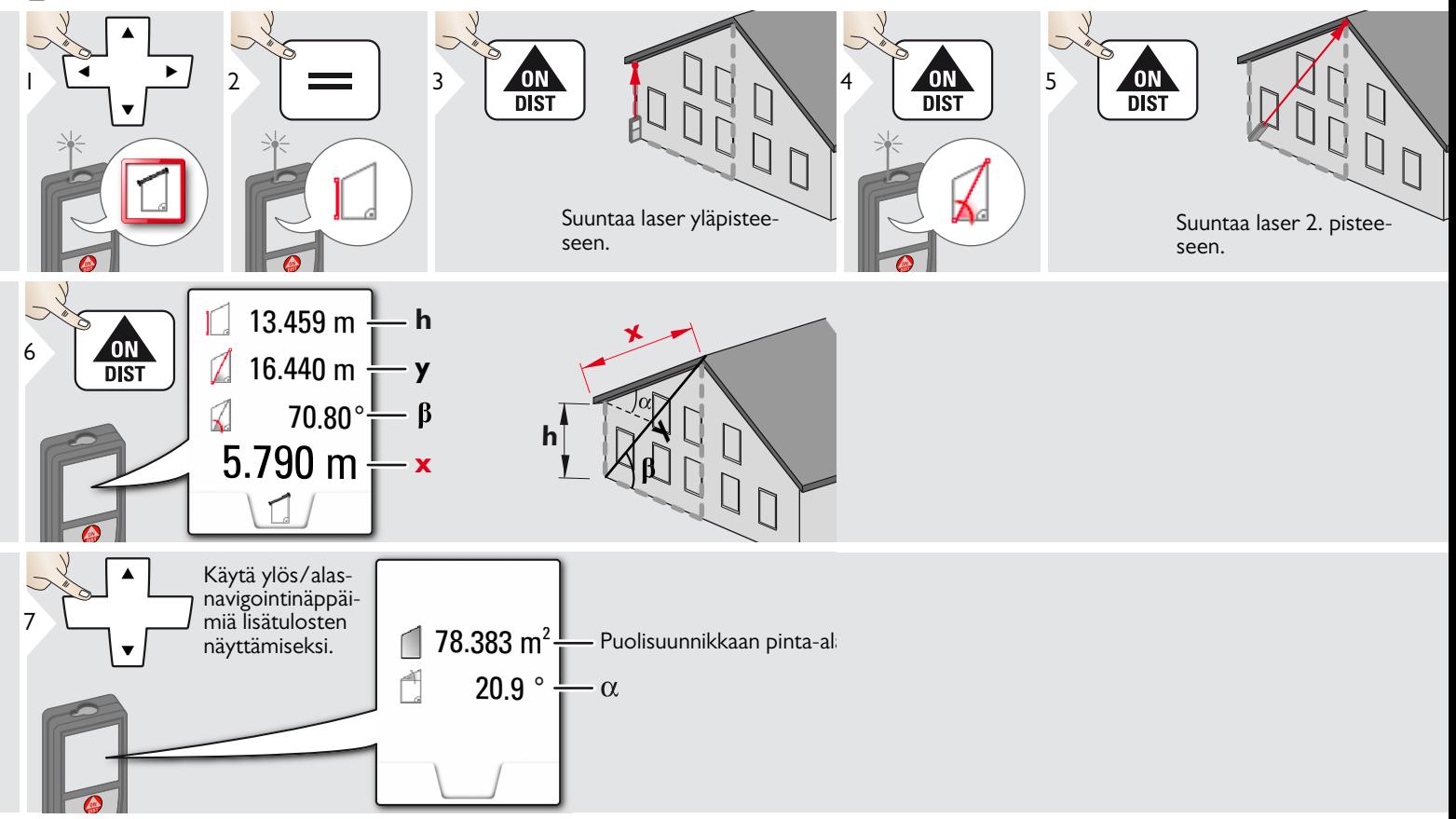

<span id="page-47-0"></span>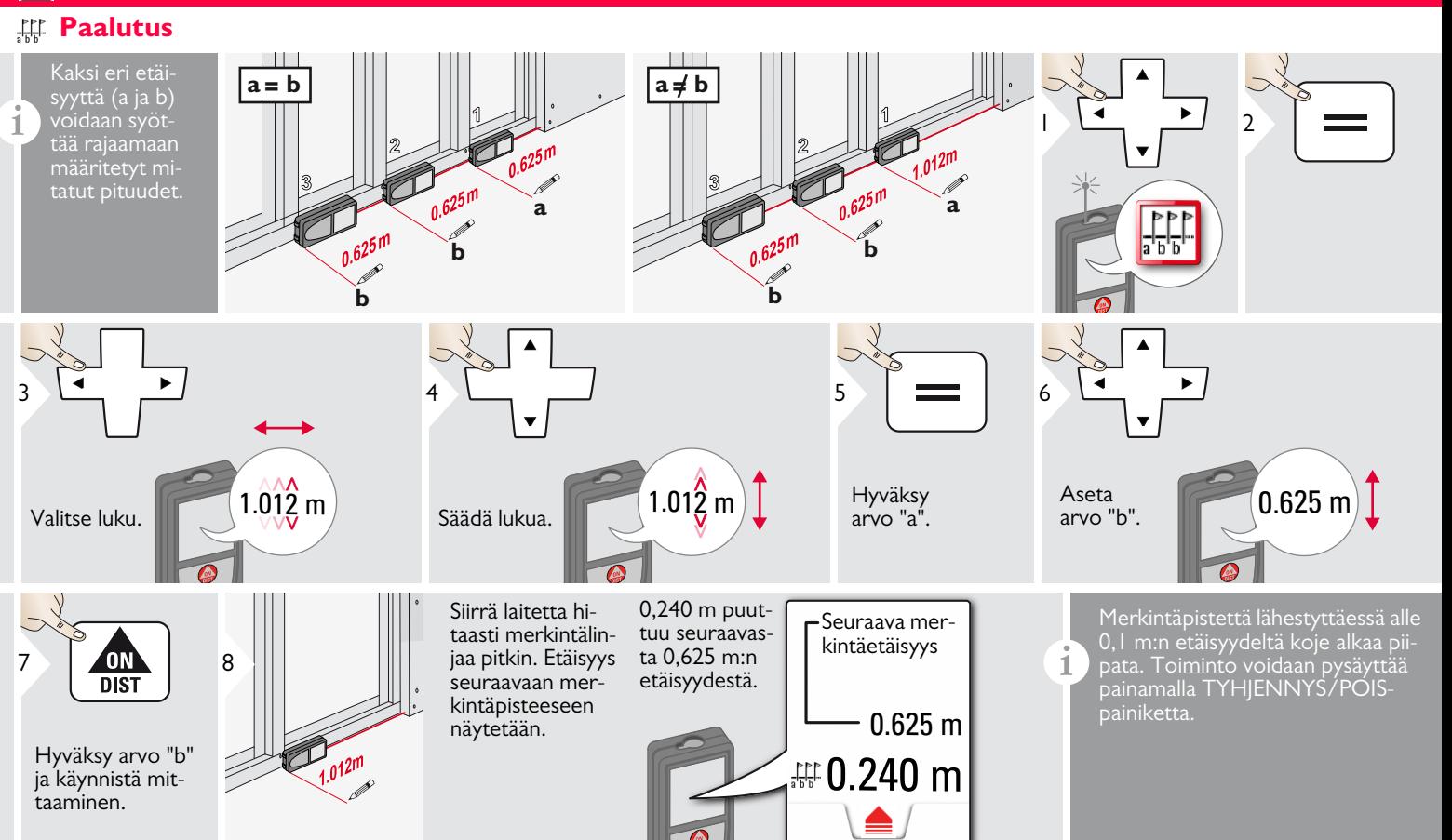

#### <span id="page-48-0"></span>**Tekniset tiedot FI**

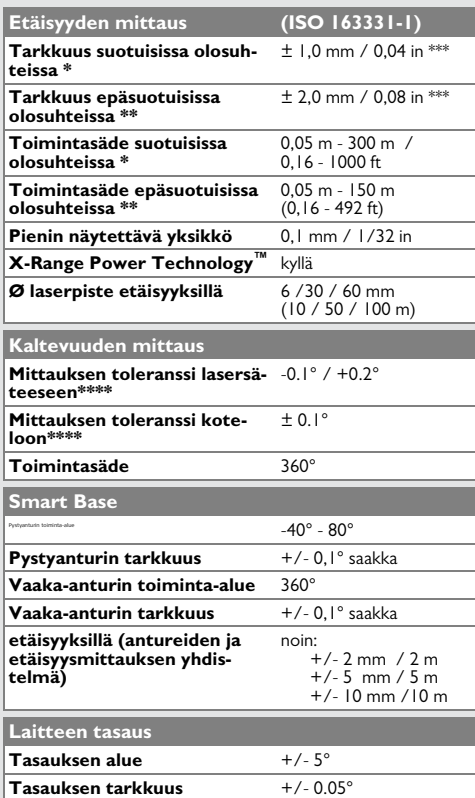

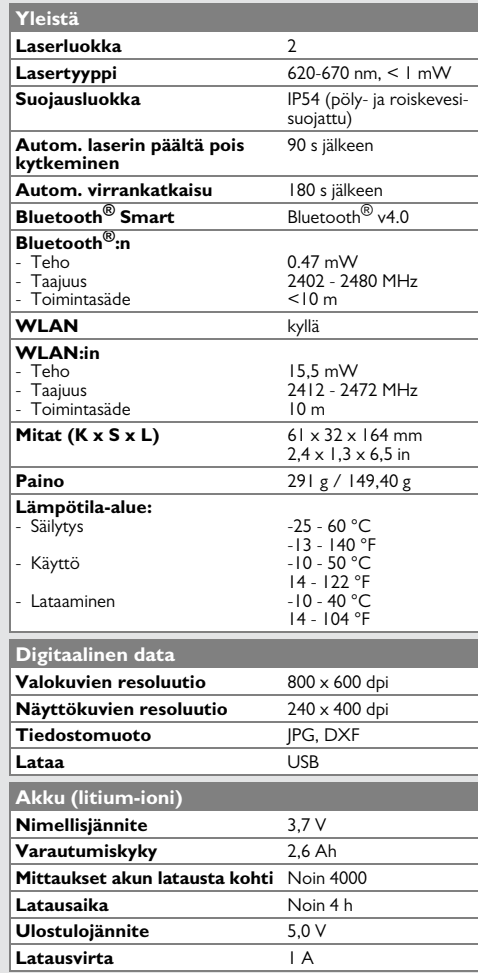

\* suotuisat olosuhteet ovat: valkoinen ja hajaheijastava kohde (valkoinen maalattu seinä), heikko taustavalaistus ja kohtuulliset lämpötilat.

\*\* epäsuotuisat olosuhteet ovat: heikomman tai voimakkaamman heijastavuuden kohteet tai voimakas taustavalaistus tai lämpötilat, jotka ovat määritetyn lämpötila-alueen ylä- tai alapäässä.

\*\*\* Toleranssit pätevät välillä 0,05 m - 10 m luotettavuustasolla 95 %. Suotuisissa olosuhteissa toleranssi voi heiketä 10 m - 30 m etäisyyksillä 0,05 mm/m, 30 m - 100 m etäisyyksillä 0,10 mm/m ja yli 100 m etäisyyksillä 0,20 mm/m.

Epäsuotuisissa olosuhteissa toleranssi voi heiketä 10 m - 30 m etäisyyksillä 0,10 mm/m, 30 m - 100 m etäisyyksillä 0,20 mm/m ja yli 100 m etäisyyksillä 0,30 mm/m.

\*\*\*\* käyttäjän kalibroinnin jälkeen. Lisäkulma +/- 0,01° astetta kohden poikkeaman yhteydessä +/-45° saakka kussakin kvadrantissa.

Pätee huoneen lämpötilassa. Koko käyttölämpötila-alueen osalta maksimipoikkeama lisääntyy  $+/-0.1^{\circ}$ .

Suositellussa säilytyspaikassa lämpötilan ollessa -20 °C - +30 °C (-4 °F - +86 °F) akut, joissa on 50 % - 100 % ladattuna, voivat säilyä enintään 1 vuoden. Tämän säilytysajan jälkeen akut tulee ladata. **i**

Tarkkoja epäsuoria tuloksia varten

kolmijalan käyttö on suositeltavaa. **i**

Tarkkoja kallistusmittauksia varten poikittaista kallistusta tulee välttää.

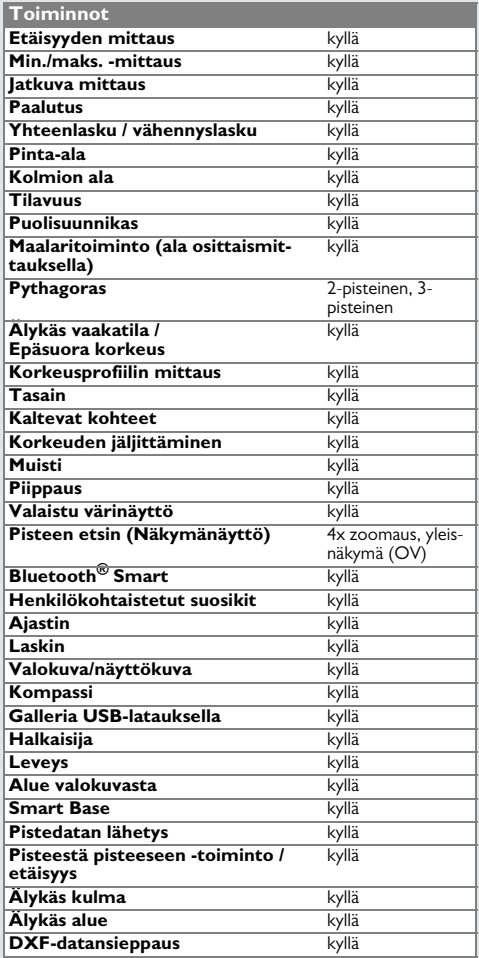

## <span id="page-49-0"></span>**Viestikoodit FI**

Jos viesti **Virhe** ei katoa laitteen toistuvan päälle kytkemisen jälkeen, ota yhteyttä myyjään.

Jos viesti **Tiedot** ilmestyy numeron kanssa, paina Tyhjennä-painiketta ja noudata seuraavia ohjeita:

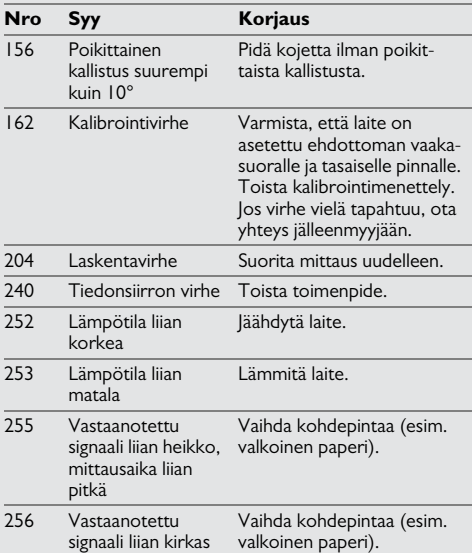

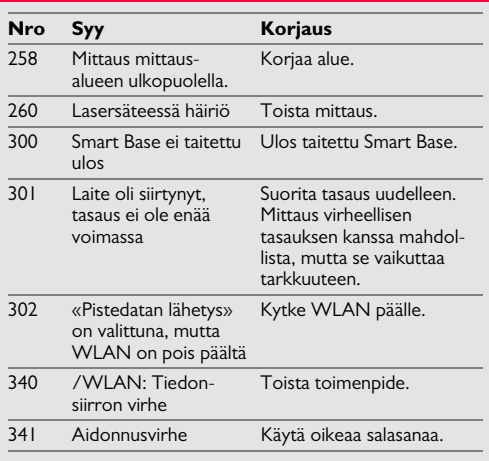

#### <span id="page-49-1"></span>**Huolto**

- Puhdista laite kostealla, pehmeällä kankaalla.
- Älä koskaan upota laitetta veteen.
- Älä koskaan käytä syövyttäviä puhdistusaineita tai liuottimia.

#### **Kansainvälinen rajoitettu takuu**

Leica Geosystems AG toimittaa Leica DISTO™ -tuotteen kahden vuoden takuun kanssa. 3 vuoden lisätakuun saamiseksi tuote täytyy rekisteröidä osoitteessa http://myworld.leica-geosystems.com kahdeksan viikon sisällä ostopäivästä.

Jos tuotetta ei rekisteröidä, voimassa on meidän 2 vuoden takuu.

Lisää yksityiskohtaista tietoa Kansainvälisestä rajoitetusta takuusta löytyy sivulta: www.leica-geosystems.com/ internationalwarranty.

#### <span id="page-50-0"></span>**Takuu FI Turvallisuusohjeet**

<span id="page-50-1"></span>Henkilön, joka vastaa kojeesta, tulee varmistaa, että kaikki käyttäjät ymmärtävät nämä ohjeet ja noudattavat niitä.

#### <span id="page-50-2"></span>**Vastuualueet**

#### **Alkuperäisen laitteiston valmistajan vastuut:**

Leica Geosystems AG Heinrich-Wild-Strasse

CH-9435 Heerbrugg

Internet: www.disto.com

Edellä mainittu yhtiö on vastuussa tuotteen toimittamisesta, Käyttöohje mukaanlukien, täysin turvallisessa kunnossa. Edellä mainittu yhtiö ei ole vastuussa kolmansien osapuolten tarvikkeista.

#### **Laitteen vastuuhenkilön velvollisuudet:**

- Ymmärtää laitteen turva- ja käyttöohjeet.
- Tuntea voimassa olevat paikalliset onnettomuuksien ennaltaehkäisyä koskevat määräykset.
- Estää aina valtuuttamattomien henkilöiden pääsy käsiksi tuotteeseen.

#### <span id="page-50-3"></span>**Sallittu käyttö**

- Etäisyyksien mittaus
- Kaltevuuden mittaus
- Tiedonsiirto Bluetoothin<sup>®</sup> avulla / WLAN

### <span id="page-50-4"></span>**Kielletty käyttö**

- Laitteen käyttö tuntematta käyttöohjeita
- Käyttö muissa kuin sallituissa toimintaolosuhteissa
- Turvajärjestelmien poistaminen sekä ohjeja varoitustarrojen irrottaminen
- Kojeen avaaminen työkaluja käyttäen (ruuvimeisselit jne.)
- Muutosten teko laitteeseen
- Muiden valmistajien tarvikkeiden käyttäminen ilman suostumusta
- Muiden ihmisten tahallinen häikäisy, myös hämärässä
- Riittämätön mittauspaikan suojaus (esim. suoritettaessa mittauksia kaduilla, rakennustyömailla jne.)
- Huolimaton ja vastuuton käyttö rakennustelineillä, tikkailla, käyvien koneiden lähellä, suojaamattomien koneiden ja niiden osien lähellä
- Tähtääminen suoraan aurinkoon

# -**VAROITUS**

Tarkkaile mittaustulosten oikeellisuutta, jos laite on vioittunut, se on pudonnut, sitä on käytetty väärin tai sitä on muuteltu. Suorita aika ajoin koemittauksia.

Varsinkin sen jälkeen kun laitetta on käytetty poikkeavasti, sekä ennen tärkeitä mittauksia että niiden jälkeen.

# $\bigoplus$ HUOMIO

Älä yritä korjata sitä itse. Ota vahinkojen sattuessa yhteyttä paikalliseen myyjään.

# -**VAROITUS**

Muutokset tai muunnelmat, joita ei nimenomaisesti ole hyväksytty, voivat mitätöidä käyttäjän valtuuden laitteiston käyttämiseen.

## <span id="page-51-0"></span>**Käytön rajoitukset**

Katso lisätietoja luvusta "Tekniset tiedot". **i**

Laite on suunniteltu käytettäväksi alueilla, joilla on pysyvää ihmisasutusta. Älä käytä tuotetta räjähdysvaara-alueilla tai muutoin vaarallisissa ympäristöissä.

### <span id="page-51-1"></span>**Hävittäminen**

# $\triangle$ HUOMAUTUS

Tyhjiä paristoja ei saa hävittää talousjätteen mukana. Huolehdi ympäristöstä ja vie ne kansallisten ja paikallisten säännösten mukaisesti järjestettyihin keräyspisteisiin.

Tuotetta ei saa hävittää kotitalousjätteen mukana.

Hävitä laite asianmukaisesti maassasi voimassa olevien säädösten mukaisesti.

Noudata kansallisia ja maakohtaisia määräyksiä.

Tuotekohtainen käsittely ja jätteidenhallinta voidaan ladata kotisivultamme.

#### <span id="page-51-2"></span>**Sähkömagneettinen yhteensopivuus (EMC)**

# -**VAROITUS**

Tämä laite on oleellisten standardien ja määräysten tiukimpien vaatimusten mukainen.

Häiriön aiheuttamisen mahdollisuutta muille laitteille ei kuitenkaan voida sulkea täysin pois.

### <span id="page-51-3"></span>**Tuotteen käyttö Bluetoothin® kanssa**

# -**VAROITUS**

Sähkömagneettinen säteily voi aiheuttaa häiriöitä muissa laitteistoissa, asennuksissa (esim. lääketieteellisissä asennuksissa, kuten tahdistimissa tai kuulokojeissa) sekä ilmaaluksissa. Se voi myös vaikuttaa ihmisiin ja eläimiin.

#### **Turvallisuustoimenpiteet:**

Vaikka tämä tuote täyttää tiukimmat standardit ja säädökset, ihmisiin ja eläimiin kohdistuvien haittavaikutusten mahdollisuutta ei voida sulkea täysin pois.

- Älä käytä bensiiniasemien tai kemiallisten laitosten lähellä, alueilla, joilla on potentiaalisesti räjähdysherkkä kaasutila tai alueilla, joilla tapahtuu räjäyttämistä.
- Älä käytä tuotetta lääketieteellisten laitteiden läheisyydessä.
- Älä käytä tuotetta lentokoneissa.
- Älä käytä tuotetta kehosi lähettyvillä pitempiä aikoja.

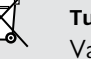

### <span id="page-52-0"></span>**Laserluokitus**

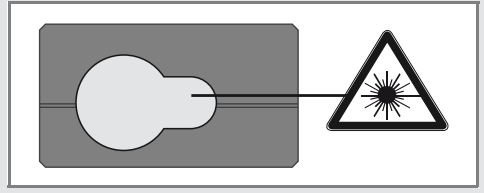

Laite tuottaa näkyviä lasersäteitä, jotka säteilevät kojeesta:

Laite on Luokan 2 lasertuote seuraavien määritysten perusteella:

• IEC60825-1: 2014 "Lasertuotteiden säteilyturvallisuus"

#### **Laserluokan 2 tuotteet:**

Älä katso suoraan lasersäteeseen äläkä suuntaa sitä tarpeettomasti kohti muita ihmisiä. Luontainen silmänräpäytysrefleksi suojaa silmiä normaalisti.

# -**VAROITUS**

Suora katsominen säteeseen optisilla apuvälineillä (esim. kiikarit, kaukoputket) voi olla vaarallista.

# $\triangle$ HUOMIO

Lasersäteeseen katsominen voi olla vaarallista silmille.

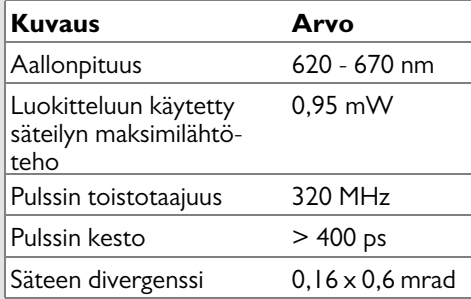

### <span id="page-52-1"></span>**Merkinnät**

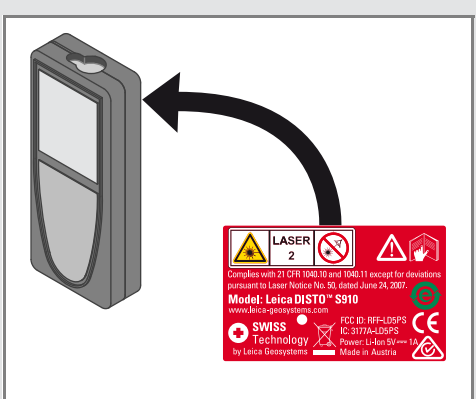

Muutokset (piirustuksiin, kuvauksiin ja teknisiin tietoihin) mahdollisia ilman ennakkoilmoitusta.

Leica Geosystems AG, Heerbrugg, Sveitsi, on sertifioitu ollessaan varustettuna laatujärjestelmällä, joka täyttää International Standards of Quality Management and Quality Systems (ISO-standardi 9001) ja Environmental Management Systems (ISO-standardi 14001) -standardit.

Copyright Leica Geosystems AG, Heerbrugg, Sveitsi 2020 Käännös alkeperäistekstistä (808167d EN)

Leica Geosystems AG CH-9435 Heerbrugg (Switzerland) www.disto.com

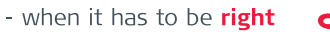

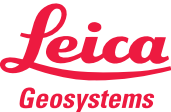